# The Clon User Manual

The Command-Line Options Nuker, Version 1.0 beta 27 "Michael Brecker"

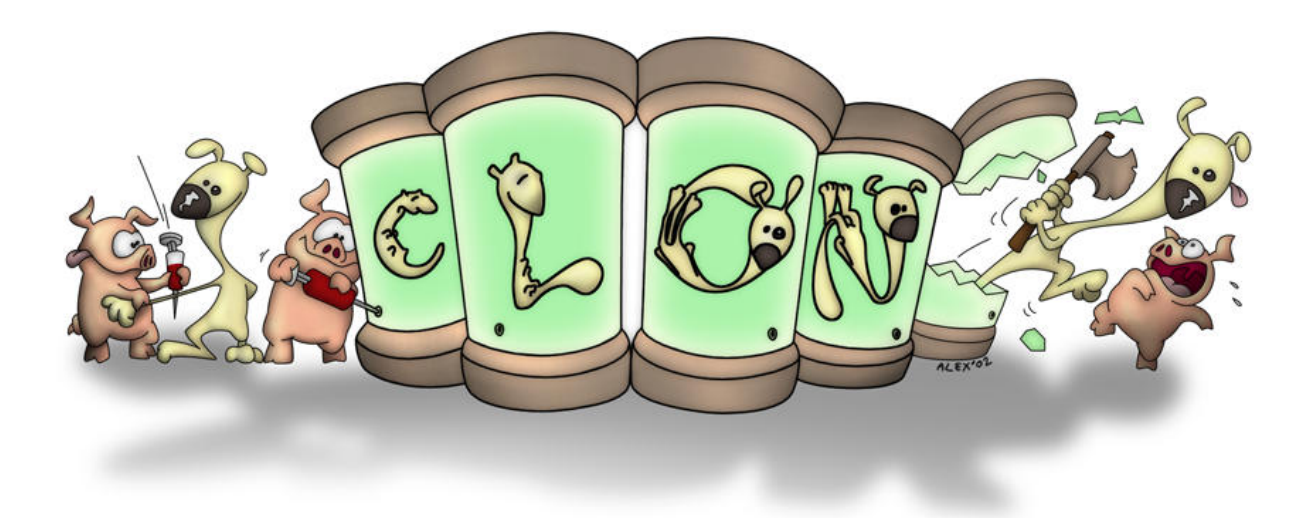

Didier Verna [<didier@didierverna.net](mailto:didier@didierverna.net)>

Copyright © 2010–2012, 2015, 2017, 2020–2023 Didier Verna

Permission is granted to make and distribute verbatim copies of this manual provided the copyright notice and this permission notice are preserved on all copies.

Permission is granted to copy and distribute modified versions of this manual under the conditions for verbatim copying, provided also that the section entitled "Copying" is included exactly as in the original.

Permission is granted to copy and distribute translations of this manual into another language, under the above conditions for modified versions, except that this permission notice may be translated as well.

# Table of Contents

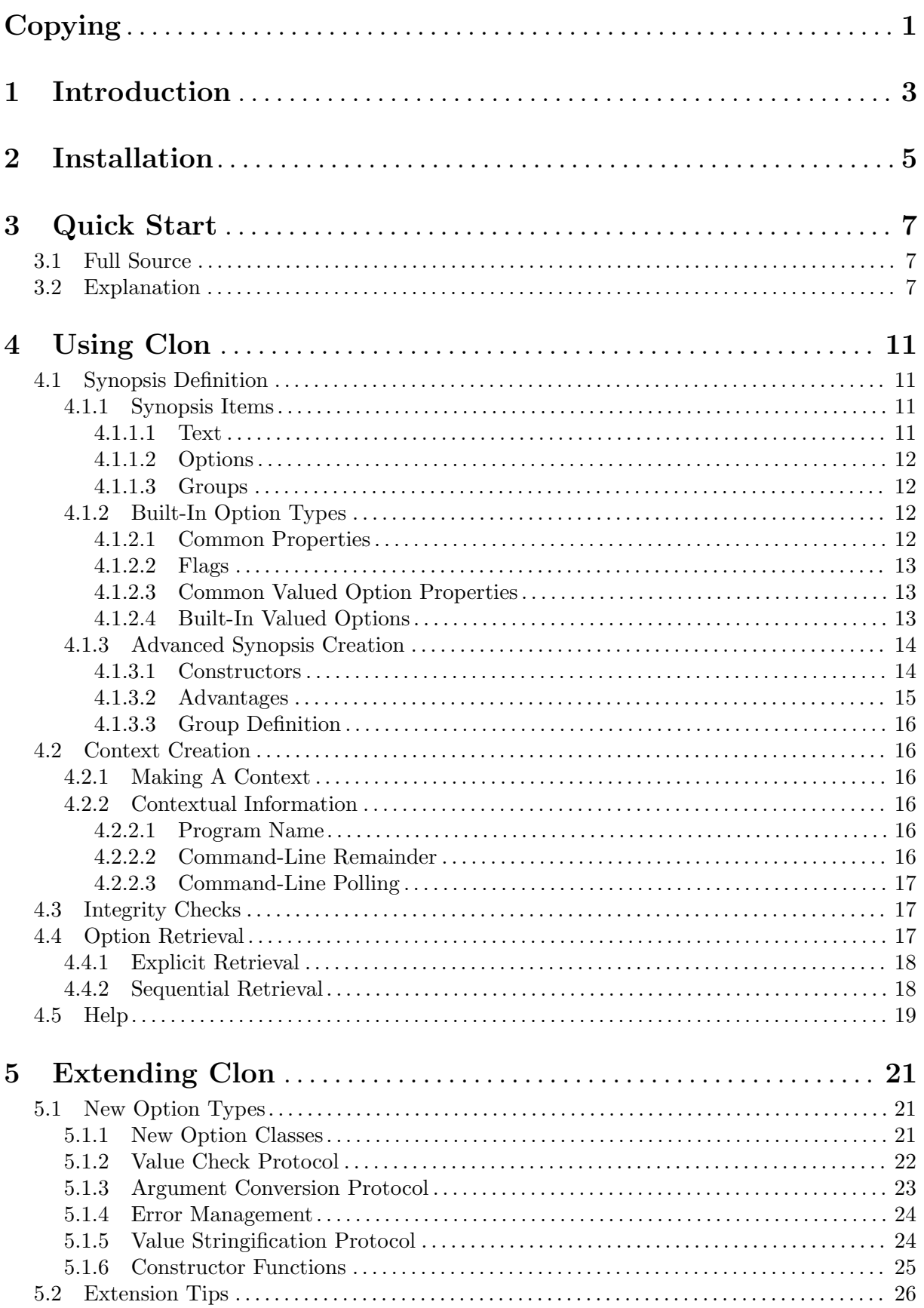

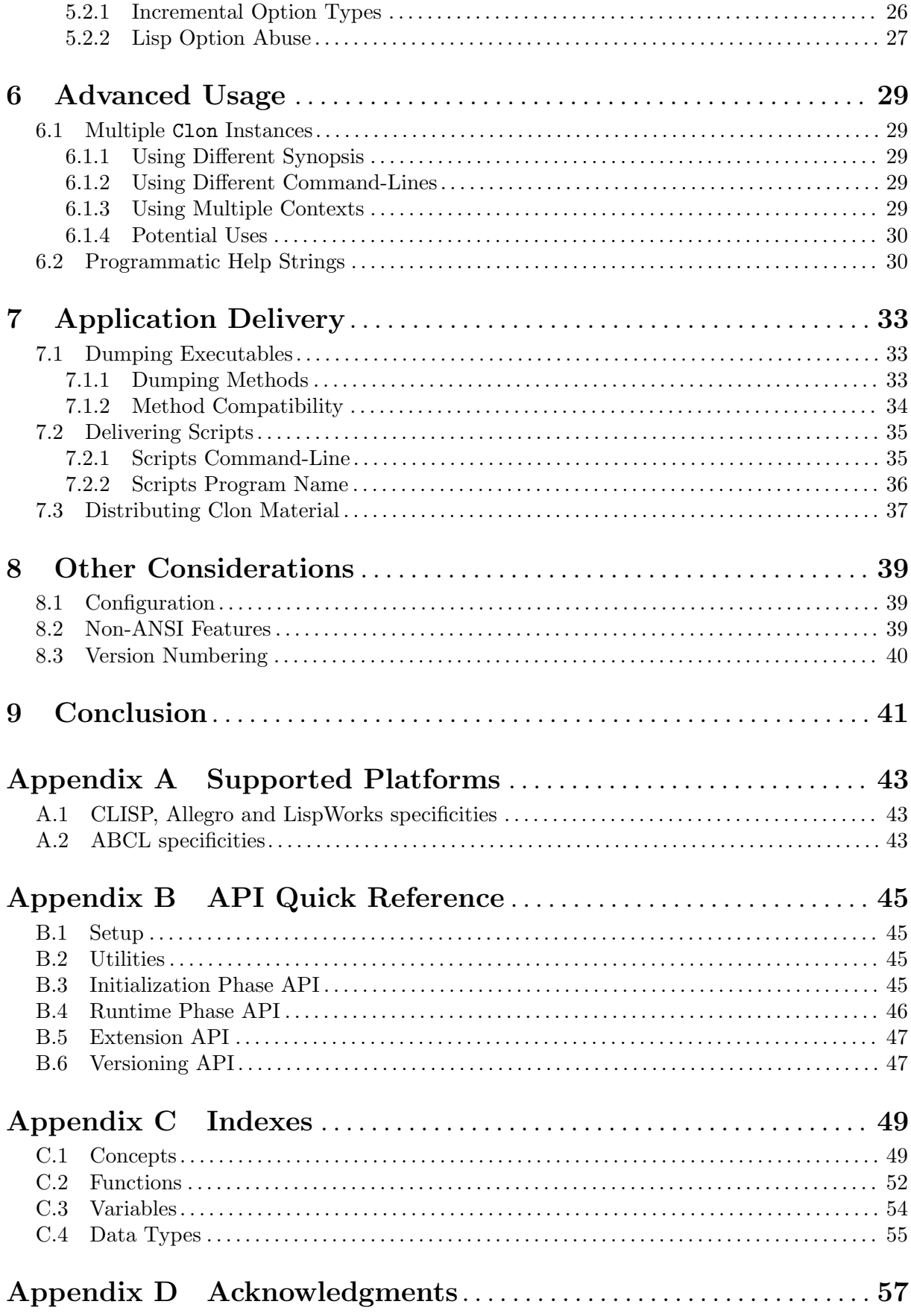

## <span id="page-4-0"></span>Copying

Permission to use, copy, modify, and distribute this software for any purpose with or without fee is hereby granted, provided that the above copyright notice and this permission notice appear in all copies.

THIS SOFTWARE IS PROVIDED "AS IS" AND THE AUTHOR DISCLAIMS ALL WARRANTIES WITH REGARD TO THIS SOFTWARE INCLUDING ALL IMPLIED WARRANTIES OF MERCHANTABILITY AND FITNESS. IN NO EVENT SHALL THE AUTHOR BE LIABLE FOR ANY SPECIAL, DIRECT, INDIRECT, OR CONSEQUENTIAL DAMAGES OR ANY DAMAGES WHAT-SOEVER RESULTING FROM LOSS OF USE, DATA OR PROFITS, WHETHER IN AN ACTION OF CONTRACT, NEGLIGENCE OR OTHER TORTIOUS AC-TION, ARISING OUT OF OR IN CONNECTION WITH THE USE OR PER-FORMANCE OF THIS SOFTWARE.

## <span id="page-6-0"></span>1 Introduction

Clon is a library for managing command-line options in standalone Common Lisp applications. It provides a unified option syntax with both short and long names, automatic completion of partial names and automatic retrieval/conversion of option arguments from the commandline, associated environment variables, fallback or default values. Clon comes with a set of extensible option types (switches, paths, strings etc.). Clon also provides automatic generation and formatting of help strings, with support for highlighting on tty's through ISO/IEC 6429 SGR. This formatting is customizable through themes.

Depending on the target audience, Clon stands for either "The Command-Line Options Nuker" or "The Common Lisp Options Nuker". Clon also has a recursive acronym: "Clon Likes Options Nuking", and a reverse one: "Never Omit to Link with Clon". Other possible expansions of the acronym are still being investigated.

This manual is for the Clon *user*, that is, the developer of a Common Lisp application who wants to use Clon for command-line option management<sup>1</sup>. As opposed to the user of the *library*, the user of an application powered by Clon is called an end-user. Clon provides both a user manual (this one) and an end-user manual (see The Clon End-User Manual). Everybody should read the end-user manual first.

[Chapter 3 \[Quick Start\], page 7,](#page-10-0) provides a very short example in order to give an overview of what's coming next. [Chapter 4 \[Using Clon\], page 11,](#page-14-0) explains in detail how to clonify your application, and [Chapter 5 \[Extending Clon\], page 21,](#page-24-0) describe how to extend Clon with your own option types.

An application using Clon for its command-line option management is said to be *clonified*. It is also possible to say *clonfiscated*. However, we advise against using *clonistified*. The term *clonificated* is also considered bad style, and the use of clonificationated is strictly prohibited.

### <span id="page-8-0"></span>2 Installation

First of all, see Clon's [homepage](http://www.lrde.epita.fr/~didier/software/lisp/clon.php) for tarballs, Git repository and online documentation. Clon is an ASDF 3 library. If you download a Clon tarball, or clone the repository, you need to unpack somewhere in the ASDF source registry. Otherwise, Clon is also available via [Quicklisp.](http://www.quicklisp.org) See [Appendix A \[Supported Platforms\], page 43,](#page-46-0) for more information on portability and dependencies.

Clon's main system is called 'net.didierverna.clon'. Depending on your installation, you may thus either asdf:load-system, or ql:quickload it in your Lisp image. If you encounter grovel or ffi related problems, you may need to set the 'CC' environment variable to a working compiler before loading.

Alternatively, if you just want to use the core library without all the platform-dependent bells and whistles (see [Section 8.2 \[Non-ANSI Features\], page 39\)](#page-42-1), you may also just load the 'net.didierverna.clon.core' system.

In addition to the library itself, the Clon distribution offers documentation in the form of 3 different manuals, some data files like sample themes (see Section "Theme Creation" in The Clon End-User Manual), and a couple of demonstration programs. If you want to benefit from all these wonders, some bits of manual installation are needed. After unpacking, please perform the following steps, in order.

- 1. Edit make/config.make to your specific needs.
- 2. Type make to compile the documentation (end-user manual, user manual and reference manual). By default, the documentation is built in Info, PDF, and HTML formats. If you want other formats (DVI and PostScript are available), type make all-formats. You can also type individually make dvi and/or make ps in order to get the corresponding format.
- 3. Type make install to install both the documentation and the data files. If you have compiled the documentation in DVI and PostScript format, those will be installed as well.

The reference manual's Texinfo source is included in the distribution (and in the repository), although it is generated automatically by [Declt](https://www.lrde.epita.fr/~didier/software/lisp/typesetting.php#declt). Before compiling, it is possible to regenerate a local version of it with hyperlinks to your installation by typing make localref. For this to work, you need SBCL and Declt though. If you ever need to regenerate the regular version, you can also type make generate.

Type make uninstall to uninstall the library.

Finally, if you want to play with the demo programs, cd to the demo/ directory, and type either make asdf-dump or make clon-dump. These are two different methods for producing standalone executables, via ASDF or via Clon itself. See [Section 7.1 \[Dumping Executables\],](#page-36-1) [page 33,](#page-36-1) for more information. make install does not do anything with the demo programs.

### <span id="page-10-0"></span>3 Quick Start

In this chapter, we assume that Clon is available, along with all its dependencies (see [Chapter 2](#page-8-0)) [\[Installation\], page 5](#page-8-0)), and we build a very short program to get you started. Let's call it quickstart.lisp.

### 3.1 Full Source

For cut'n paste convenience, the complete source code is given below. For a slightly longer example, have a look at the demonstration program called simple in the distribution.

 $\sqrt{2\pi}$ 

```
(in-package :cl-user)
;; This is the ASDF way, but use Quicklisp's ql:quickload if you prefer.
(require "asdf")
(asdf:load-system :net.didierverna.clon)
(use-package :net.didierverna.clon)
(defsynopsis (:postfix "FILES...")
  (text :contents "A very short program.")
  (group (:header "Immediate exit options:")
    (flag :short-name "h" :long-name "help"
          :description "Print this help and exit.")
    (flag :short-name "v" :long-name "version"
          :description "Print version number and exit.")))
(defun main ()
  "Entry point for our standalone application."
  (make-context)
  (when (getopt :short-name "h")
    (help)
    (uiop:quit))
  (do-cmdline-options (option name value source)
    (print (list option name value source)))
  (terpri)
  (uiop:quit))
(dump "quickstart" main)
```
#### 3.2 Explanation

Let's examine this program step-by-step now.

First, we put ourselves in the Common Lisp user package, and load Clon's main ASDF system, called 'net.didierverna.clon'. Next, we use the Clon package, also named 'net.didierverna.clon'.

 $\overline{\phantom{a}}$   $\overline{\phantom{a}}$   $\overline{\$ 

```
(in-package :cl-user)
;; This is the ASDF way, but use Quicklisp's ql:quickload if you prefer.
(require "asdf")
(asdf:load-system :net.didierverna.clon)
(use-package :net.didierverna.clon)
```
In fact, using the Clon package directly is done here for simplicity, but is not recommended. In case you find the package name too long to prefix every symbol with, Clon provides a utility function that allows you to add (and use) a shorter nickname instead (the demonstration programs in the distribution show how to use it):

✡ ✠

<span id="page-11-0"></span> $\sqrt{2\pi}$ 

```
nickname-package &optional NICKNAME [Function]
 Add NICKNAME (:clon by default) to the :NET.DIDIERVERNA.CLON package.
```
The next thing you want to do is to create a set of options, groups or texts that your application will recognize and/or display in its help string. The structure of your command-line is known to Clon as the synopsis. In order to create it, use the macro defsynopsis.

 $\sqrt{2\pi}$ 

```
(defsynopsis (:postfix "FILES...")
  (text :contents "A very short program.")
  (group (:header "Immediate exit options:")
    (flag :short-name "h" :long-name "help"
          :description "Print this help and exit.")
    (flag :short-name "v" :long-name "version"
          :description "Print version number and exit.")))
```
Note that the synopsis has a double role: it not only serves to define the options recognized by your application, but also the order in which every element appears in the help string. In that particular example, we define a line of text and a group with a header and two flags.

✡ ✠

Now, we are going to define a function main for our standalone application. The first thing that we need to do is create a context. A context is an object that Clon uses to store various things, including some state related to the parsing of the command-line. You create a context with the function make-context.

 $\sqrt{2\pi}$ 

✡ ✠

```
(defun main ()
  "Entry point for our standalone application."
  (make-context)
```
At that point, Clon is ready to retrieve the options you want from the command-line. Let's first see if the user has called the option  $-h$ , and give him the help string. Option retrieval is done with the function getopt, and automatic help string output with the function help. Note that what we do here is not process the command-line in sequence, but look directly for a specific option by name (this retrieval method is said to be explicit).

 $\sqrt{2\pi}$ 

✡ ✠

```
(when (getopt :short-name "h")
  (help)
  (uiop:quit))
```
<span id="page-12-0"></span>UIOP's quit function is a portable wrapper around an implementation-dependent way of saying goodbye. It takes an exit status code as optional argument.

And now, we are going to retrieve the other options and simply print them. This time however, we process the command-line sequentially (so this retrieval method is said to be sequential). This is done with the do-cmdline-options macro. We also close the main function.

 $\sqrt{2\pi}$ 

✡ ✠

 $\sqrt{a}$ 

 $\overline{\phantom{a}}$   $\overline{\phantom{a}}$   $\overline{\$ 

```
(do-cmdline-options (option name value source)
  (print (list option name value source)))
(terpri)
(uiop:quit))
```
Finally, time to save the Lisp image.

```
(dump "quickstart" main)
```
The first argument to dump is the name of the executable to produce, and the second argument is the name of the function to call automatically at startup. In fact, dump also accepts a &rest argument that just be passed on to the underlying (implementation-specific) dumping facility.

In order to get a standalone executable from this program, all you need to do now is to type 'sbcl --script quickstart.lisp'. Note that the actual way of dumping executables is compiler-dependent. For more information on the proper way to do it and on the compilers currently supported, see [Section 7.1 \[Dumping Executables\], page 33.](#page-36-1) Note also that it is possible to use Clon without actually dumping a standalone executable (see [Section 7.2 \[Delivering](#page-38-1) [Scripts\], page 35\)](#page-38-1) at all.

## <span id="page-14-0"></span>4 Using Clon

Using Clon in your application is a two stages process. In phase 1, you create a synopsis, which is a description of your application's command-line and a context, which describes this specific execution of the program. In phase 2, you retrieve the option values and possibly display help strings. Phase 1 is called the initialization phase, while phase 2 is called the runtime phase.

### <span id="page-14-3"></span>4.1 Synopsis Definition

Step one of the Clon initialization phase consists in defining a synopsis. A synopsis is essentially a description of your application's command-line: it describes what are the available options, whether your application has a postfix *etc*. The synopsis, however, plays a second role: it also describes the contents of your application's help string. When you create a synopsis, you describe the command-line and the help string at the same time.

 $\sqrt{2\pi}$ 

### <span id="page-14-2"></span>4.1.1 Synopsis Items

Look again at the synopsis definition provided in [Chapter 3 \[Quick Start\], page 7.](#page-10-0)

```
(defsynopsis (:postfix "FILES...")
  (text :contents "A very short program.")
  (group (:header "Immediate exit options:")
    (flag :short-name "h" :long-name "help"
          :description "Print this help and exit.")
    (flag :short-name "v" :long-name "version"
          :description "Print version number and exit.")))
```
You define a synopsis with the defsynopsis macro.

defsynopsis ([OPTIONS...]) ITEMS...

Define a new synopsis and return it. OPTIONS are key/value pairs. ITEMS are text, group or option descriptions.

✡ ✠

The following OPTIONS are currently available.

:postfix A string which will appear at the end of the synopsis line in the help string. When you provide a postfix, you also implicitely tell Clon that your application accepts non-option arguments at the end of the command-line (this is called the remainder of the command-line). See Section "Option Separator" in The Clon End-User Manual for more information on the behavior of Clon with respect to postfixes. Also, see [Section 4.2.2.2 \[Command-Line Remainder\], page 16,](#page-19-1) on how to access the command-line remainder.

We now examine the syntax for each possible ITEM.

#### <span id="page-14-1"></span>4.1.1.1 Text

In order to add arbitrary text to your help string, use the following form:

(text [OPTIONS. . .])

OPTIONS are key/value pairs. The following OPTIONS are currently available.

:contents

The actual text string. Try to make proper sentences when adding arbitrary text. You can use explicit newline characters in your text if you really want to go next line, but in general, you should not worry about the formatting because the themes <span id="page-15-0"></span>are here to do so. In particular, don't finish your text with a newline. This would break potential theme specifications.

:hidden When non-nil, the text won't appear in the help string. Hidden texts can still be displayed individually though (see [Section 4.5 \[Help\], page 19\)](#page-22-1).

### 4.1.1.2 Options

In order to add an option to your help string, you must provide a list beginning with the option type and followed by key/value pairs describing the option's properties. For instance, to add a flag with a short name and a description, you could do this:

(flag :short-name "h" :description "Print this help and exit.")

Option properties vary depending on the option type. The exact list of available option types, and the corresponding properties are described in [Section 4.1.2 \[Built-In Option Types\],](#page-15-1) [page 12](#page-15-1).

### <span id="page-15-3"></span>4.1.1.3 Groups

In order to add a group to your help string, use the following form:

```
(group ([OPTIONS...]) ITEMS...)
```
OPTIONS are key/value pairs. ITEMS simply are arbitrary text, option or sub-group descriptions as we've just seen.

The following OPTIONS are currently available.

- :header A string which will be displayed above the group's contents in the help string. The same formatting recommendations as for arbitrary text apply (see [Section 4.1.1.1](#page-14-1) [\[Text\], page 11\)](#page-14-1).
- :hidden When non-nil, the group won't appear in the help string. Hidden groups can still be displayed individually though (see [Section 4.5 \[Help\], page 19\)](#page-22-1). For instance, the Clon built-in group is hidden in the regular help string, but the --clon-help option still displays it individually.

### <span id="page-15-1"></span>4.1.2 Built-In Option Types

In this section, we will review all the built-in option types that Clon provides, along with their corresponding properties. You can use them directly in your synopsis description. For adding personal option types to Clon, see [Section 5.1 \[New Option Types\], page 21.](#page-24-1)

### <span id="page-15-2"></span>4.1.2.1 Common Properties

All option types in Clon, including those you define yourself (see [Section 5.1 \[New Option Types\],](#page-24-1) [page 21](#page-24-1)), have a set of basic, common properties. Here is a list of them.

```
:short-name
```
The option's short name. A string or nil.

```
:long-name
```
The option's long name. A string or nil.

:description

The option's descriptive text. A string or nil. The same formatting recommendations as for arbitrary text apply (see [Section 4.1.1.1 \[Text\], page 11\)](#page-14-1).

- :env-var The option's associated environment variable. A string or nil.
- :hidden When non-nil, the option won't appear in the help string. Hidden options can still be displayed individually though (see [Section 4.5 \[Help\], page 19\)](#page-22-1).

<span id="page-16-0"></span>Note that an option is required to have at least one name (either short or long). Non-nil but empty names are also prohibited, and of course, a short name cannot begin with a dash (otherwise, it would be mistaken for a long name, but did I really need to mention this?).

#### 4.1.2.2 Flags

In Clon, options that don't take any argument are of type flag. These options don't provide additional properties on top of the common set described in [Section 4.1.2.1 \[Common Properties\],](#page-15-2) [page 12](#page-15-2). All properties default to nil.

### <span id="page-16-2"></span>4.1.2.3 Common Valued Option Properties

All non-flag options in Clon are said to be valued. All valued options, including those you define yourself (see [Section 5.1 \[New Option Types\], page 21](#page-24-1)), share a set of additional properties. Here is a list of them.

#### :argument-name

The name of the option's argument, as it appears in the help string. It defaults to "ARG", so that for instance, a 'name' option would appear like this: '--name=ARG'.

:argument-type

The status of the argument. Possible values are :required (the default) and :mandatory which are synonyms, or :optional.

- :fallback-value
- :default-value

The option's fallback and default values. Remember that a fallback value only makes sense when the argument is optional. Besides, also when the argument is optional, you need to provide at least a fallback or a default value (or both of course; see Section "Value Sources" in The Clon End-User Manual).

### <span id="page-16-1"></span>4.1.2.4 Built-In Valued Options

Clon currently defines 6 built-in valued option types. These option types may change the default value for some common properties, and / or provide additional properties of their own. All of this is described below.

- stropt This option type is for options taking strings as their argument. String options don't provide any additional properties, but their default argument name is changed from "ARG" to "STR".
- lispobj This option type is for options taking any kind of Lisp object as their argument. lispobj options change their default argument name from "ARG" to "OBJ". Also, they provide an additional property called :typespec which must be a Common Lisp type specifier that the argument must satisfy. It defaults to t. Look at the --clon-line-width built-in option for an example.
- enum This option type is for options taking values from an enumerated set of keywords. enum options change their default argument name from "ARG" to "TYPE". Also, they provide an additional property called :enum to store the list of Common Lisp keywords enumerating the possible values. The end-user does not use a colon when providing an argument to an enum option. Only the keyword's name. The enduser also has the ability to abbreviate the possible values. An empty argument is considered as an abbreviation for the first element in the set. Look at the --clonversion built-in option for an example.
- path This option type is for options taking a colon-separated list of pathnames as argument. path options change their default argument name from "ARG" to "PATH".

<span id="page-17-0"></span>Also, they provide an additional property called :type which specifies the kind of path which is expected. Possible values are: :file, :directory, :file-list, :directory-list or nil (meaning that anything is allowed). Null paths are allowed, and may be provided by an empty argument. Look at the  $--\text{clon}-\text{search}$ path and --clon-theme built-in options for examples.

- switch This option type is for Boolean options. switch options change their default argument type from required to optional and provide a fallback value of t automatically for optional arguments. switch options provide a new property called :argument-style. Possible values are :yes/no (the default), :on/off, :true/false, :yup/nope, :yeah/nah. This property affects the way the argument name and true or false values are advertized in help strings. However, all possible arguments forms (see Section "Switches" in The Clon End-User Manual) are always available to all switches.
- xswitch This option type stands for extended switch. Extended switches result from the mating of a male switch and a female enumeration, or the other way around (elementary decency prevents me from describing this mating process in detail): their possible values are either Boolean or from an :enum property as in the case of enum options. As simple switches, xswitch options change their default argument type from required to optional and provide a fallback value of t automatically for optional arguments. They also provide the :argument-style property. Contrary to switches, however, this property does not affect the argument name. It only affects the way true or false values are displayed in help strings. Look at the  $--\text{clon-highlight}$ built-in option for an example.

### 4.1.3 Advanced Synopsis Creation

The fact that defsynopsis lets you define things in a declarative way has not escaped you. Declarative is nice but sometimes it gets in the way, so it is time to see how things work under the hood. Every item in a synopsis is in fact implemented as an object (an instance of some class), so it turns out that defsynopsis simply is a convenience wrapper around the corresponding constructor functions for all such objects. Instead of using defsynopsis, you can then use those constructor functions explicitely.

### <span id="page-17-1"></span>4.1.3.1 Constructors

Let's have a look at the expansion of defsynopsis from the quick start example (see [Chapter 3](#page-10-0)) [\[Quick Start\], page 7](#page-10-0)).

 $\sqrt{2\pi}$ 

✡ ✠

The original code is like this:

```
(defsynopsis (:postfix "FILES...")
 (text :contents "A very short program.")
 (group (:header "Immediate exit options:")
    (flag :short-name "h" :long-name "help"
          :description "Print this help and exit.")
    (flag :short-name "v" :long-name "version"
          :description "Print version number and exit.")))
```
And once the macro is expanded, it will look like this:

```
(make-synopsis :postfix "FILES..."
  :item (make-text :contents "A very short program.")
  :item (make-group :header "Immediate exit options:"
        :item (make-flag :short-name "h"
                      :long-name "help"
                      :description "Print this help and exit.")
        :item (make-flag :short-name "v"
                      :long-name "version"
                      :description "Print version number and exit.")))
✡ ✠
```
<span id="page-18-0"></span> $\sqrt{2\pi}$ 

As you can see, every synopsis element has a corresponding make-SOMETHING constructor, and the keywords used here and there in defsynopsis are in fact initargs to those constructors. We now examine those constructors in greater detail.

### make-text [:hidden BOOL] :contents  $STRING$  [Function]

Create an arbitrary text object, possibly hidden, whose contents is STRING.

```
make-OPTION :INITARG INITVAL...
```
Create a new OPTION object, OPTION being any built-in option type (flag, stropt etc., see [Section 4.1.2.4 \[Built-In Valued Options\], page 13\)](#page-16-1) or user-defined one (see [Section 5.1](#page-24-1) [\[New Option Types\], page 21](#page-24-1)). For a list of available initialization arguments (depending on the option type), see [Section 4.1.2 \[Built-In Option Types\], page 12.](#page-15-1)

make-group  $[:header \, STRING : hidden \, BOOL] : item \, ITEM1 :item$  [Function] ITEM2. . .

Create a group object, possibly hidden, whose header is STRING. Every ITEM is an arbitrary text object, option object or group object. The order is important as it determines the display of the help string.

make-synopsis [:postfix STRING] : item ITEM1 : item ITEM2... [Function] Create a synopsis object whose postfix is STRING. Every ITEM is an arbitrary text object, option object or group object. The order is important as it determines the display of the help string.

In fact, the defsynopsis macro allows you to freely mix declarative forms, constructor calls or whatever Lisp code you may want to use. The way this works is as follows: if a synopsis ITEM (see [Section 4.1.1 \[Synopsis Items\], page 11\)](#page-14-2) is a list whose car is text, group, or any option type (inluding those you define yourselves; see [Section 5.1 \[New Option Types\], page 21\)](#page-24-1), then the ITEM is expanded as explained earlier. Otherwise, it is just left *as-is*.

 $\sqrt{2\pi}$ 

✡ ✠

To sum up, here's a example of things you can do in defsynopsis.

```
(net.didierverna.clon:defsynopsis ()
  (f \text{lag } # | ... | #)*my-great-option*
  (setq *another-option* (net.didierverna.clon:make-switch #| ... |#)))
```
#### 4.1.3.2 Advantages

So, why would you want to use constructors directly or mix declarative and imperative forms in defsynopsis? There are several reasons for doing so.

1. Some people prefer to declare (or should I say, create) their arbitrary texts, options and groups locally, in files, modules or ASDF components where they belong. In such a case,

<span id="page-19-0"></span>you need to keep references to the corresponding objects in order to compute the synopsis in the end.

2. Since using constructors explicitly allows you to keep references to the created objects, these objects can be reused. For instance, you can use the same text at different places, you can also use a single option several times, or even a single group several times so that its items appear in different places etc. Note that Clon knows its way around multiple occurrences of the same object: even if you use the same option object several times in a synopsis, Clon only maintains a single option definition.

### <span id="page-19-2"></span>4.1.3.3 Group Definition

There is one last point we need to address in order to complete this section. There might be times when you need to manipulate an explicit group object, but the object itself can still be created in a declarative (or mixed) way because you don't need to keep references on its items. For this, Clon provides a macro called defgroup.

### defgroup  $(OPTIONS...)$  ITEMS...

Define a new group and return it. This macro behaves exactly like the group form in a call to defsynopsis (see [Section 4.1.1.3 \[Groups\], page 12\)](#page-15-3). In fact, an intermediate step in the expansion of the defsynopsis macro is to transform group forms into defgroup macro calls. As for defsynopsis, defgroup allows you to mix declarative forms, constructor calls or any kind of Lisp code.

### <span id="page-19-3"></span>4.2 Context Creation

Step two of the Clon initialization phase consists in creating a context. A context is an object representing a particular instance of your program, for example (and most notably) with an actual command-line as the user typed it.

### 4.2.1 Making A Context

You create a context with the make-context function. The possible options to this function will be described later on, when appropriate.

#### make-context OPTIONS...

Create a new context. That's it.

### <span id="page-19-4"></span>4.2.2 Contextual Information

Once a context object is created, you have access to some interesting contextual information.

### 4.2.2.1 Program Name

The application's program name, as it appears on the command-line, may be accessed from Clon. You may find it easier to do this way, as Clon wraps around implementation-dependent access methods to argv[0].

In order to retrieve argv[0], use the progname function like this: (progname). In fact, it is possible to modify Clon's notion of the program name, for example in cases where argv[0] is not very informative (see [Section 7.2 \[Delivering Scripts\], page 35\)](#page-38-1).

### <span id="page-19-1"></span>4.2.2.2 Command-Line Remainder

In the case your command-line has a remainder (that is, a non-options part; see Section "Option Separator" in The Clon End-User Manual and [Section 4.1.1 \[Synopsis Items\], page 11](#page-14-2)), you may need to access it in order to process it independently from Clon. Since Clon is responsible for parsing the command-line, it is also in charge of figuring out where the remainder of the command-line begins.

<span id="page-20-0"></span>The command-line remainder is known to Clon as soon as a context is created. You can retrieve it by using the remainder function like this: (remainder). The remainder is provided as a list of strings.

#### <span id="page-20-2"></span>4.2.2.3 Command-Line Polling

Clon provides two utility functions to inquire on the current status of the command-line.

The function cmdline-options-p returns true if there are still unprocessed options on the command-line. The function cmdline-p returns true if there's anything left on the commandline, that is, either unprocessed options, or a remainder. A potential use of cmdline-p at a very early stage of your application could be to automatically display a help string if the command-line is effectively empty.

#### 4.3 Integrity Checks

At this point, you know about the two necessary steps to initialize Clon: defining a synopsis and creating a context. If you paid attention to the quick start application (see [Chapter 3 \[Quick](#page-10-0) [Start\], page 7\)](#page-10-0), you may have noticed that defsynopsis was called as a top-level form whereas make-context was called from the function main. So why the difference?

First, I hope that you see why a context cannot be created as a toplevel form. If you do that, you will end-up creating a context relevant to the Lisp environment from which the application is created, not run.

The synopsis, on the other hand, could be defined either as a toplevel form, as done in the quick start and the demo programs, or in the function main, just before making a context. There is a very good reason to prefer a toplevel form however: that reason is called "integrity checks".

When you define a synopsis (or any synopsis item, for that matter), Clon performs a number of checks to make sure that you're making a sensible use of the library. In fact, the number of semantic mistakes that you can make is quite puzzling. You could for instance define several options with identical names, forget to provide a fallback or default value when it is required, provide invalid fallback or default values, and the list goes on and on. These are just a few examples but there are many more, and Clon checks all of those (I think).

Since those mistakes relate to the definition of the application itself, they do not depend on a particular execution of it. Consequently, the sooner Clon catches them, the better. If you define your application's synopsis as a toplevel form, Clon will be able to perform its integrity checks when the application is created, not only when it is used. In other words, you won't be able to get a working application until your use of Clon is semantically correct.

This is why it is strongly recommended to create synopsis from toplevel forms, and this also explains why Clon chooses not to provide an initialize function that would wrap around defsynopsis and make-context together.

### <span id="page-20-1"></span>4.4 Option Retrieval

During the runtime phase of Clon, your main activity will be to retrieve options and their values. Clon provides two techniques for retrieving options: you can request the value for a specific option directly, or you can process the command-line sequentially, which is the more traditional approach.

Both of these techniques can be freely combined together at any time, because Clon keeps track of the current status of the command-line. In fact, Clon never works on the original command-line, but uses a mutable copy of it after parsing. If you want to access the real command-line of your application (except for the compiler-specific options, see [Section 7.2 \[De](#page-38-1)[livering Scripts\], page 35\)](#page-38-1), you may use the cmdline function, which is a wrapper around an implementation-dependent way to access it.

<span id="page-21-0"></span>Finally, remember that the command-line is scanned from left to right during option retrieval (see [Section "Option Retrieval" in](#page-20-1) The Clon End-User Manual).

#### <span id="page-21-1"></span>4.4.1 Explicit Retrieval

Since Clon lets you retrieve options on demand (at any time), it makes sense to be able to request the value of a specific option explicitely. For instance, you might want to try the '--help' option first, without looking at the rest of the command-line because the application will in fact quit immediately after having displayed the help string.

#### getopt :KEY VALUE... [Function]

Retrieve the value of a specific option. The following :KEYs are currently available.

```
:short-name
```
:long-name

Use one of these 2 keys to specify the name of the option you wish to retrieve.

:option Alternatively, you can use a reference to an option object (see [Section 4.1.3.1](#page-17-1) [\[Constructors\], page 14](#page-17-1)).

This function return two values: the option's value and the value's source (see Section "Value Sources" in The Clon End-User Manual).

The value's source may have the following forms:

(:cmdline NAME)

This is for options found on the command-line. NAME is the name used on the command-line. It can be the option's long or short name, or a completed long name if the option's name was abbreviated. A completed name displays the omitted parts in parentheses ("he(lp)" for instance).

#### (:fallback NAME)

The same but when the fallback value is used, that is, when an option is not provided with its (optional) argument.

(:default NAME)

The same, but when the default value is used (because there is no fallback).

#### (:environment VAR)

This is for options not found on the command-line but for which there is an associated environment variable set in the application's environment. VAR is the name of the corresponding environment variable.

:default This is for options not found anywhere, but for which a default value was provided.

Note that because flags don't take any argument, getopt returns a virtual value of t when they are found or a corresponding environment variable exists in the environment. For the same reason, a flag's value source may ony be (: cmdline NAME) or (: environment VAR).

When an option is not found anywhere and there is no default value, getopt just returns nil (no second value). Also, note that when your option accepts nil as a value, you need to handle the second retrun value to make the difference between an option not found, and an actual value of nil.

#### <span id="page-21-2"></span>4.4.2 Sequential Retrieval

The more traditional approach to option retrieval is to scan the command-line for options in their order of appearance. Clon supports this by providing you with one function and two macros, as explained below.

#### <span id="page-22-0"></span>getopt-cmdline [Function]

Get the next command-line option, that is, the first option on the command-line that has not been previously retrieved, either explicitely or sequentially.

When there are no more options on the command-line, this function returns nil. Otherwise, four values are returned: the corresponding option object from the synopsis definition (see [Section 4.1.3.1 \[Constructors\], page 14](#page-17-1)), the name used on the command-line, the option's value and the value source (:cmdline, :fallback or :default). As in the case of explicit retrieval (see [Section 4.4.1 \[Explicit Retrieval\], page 18\)](#page-21-1), the option's name may be completed in case of abbreviation.

Unless you keep references to all your option objects (and thus can compare them directly to the one returned by this function), you can still identify the retrieved option by using the short-name and long-name readers on it: simply use (long-name OPTION) or (short-name OPTION) and you will get the corresponding strings.

#### multiple-value-getopt-cmdline (OPTION NAME VALUE SOURCE) [Macro] BODY

Evaluate BODY with OPTION, NAME, VALUE and SOURCE bound to the values returned by the getopt-cmdline function above. Note that BODY is not evaluated if there was no remaining option on the command-line, so you don't need to conditionalize on OPTION being null yourself.

do-cmdline-options (OPTION NAME VALUE SOURCE) BODY [Macro] As above, but loop over all command-line options.

#### <span id="page-22-1"></span>4.5 Help

One of the first motivations in the design of Clon was to automate the generation of the help string, which is a very boring maintenance task to do by hand. The application's synopsis contains all the necessary information to do so. In order to print your application's help string, use the help function.

help [:item ITEM] [Function] Print the application's help string. Printing honors the search path, theme, line width and highlight settings provided by the corresponding built-in options (see Section "Theme Mechanism" in The Clon End-User Manual).

By default, help prints the whole application help string, excluding hidden items. However, if you have kept a reference to any synopsis item (option, text, group), you can pass it as the value of the :item key, and Clon will only print the help string for that particular item. In this case however, it will be displayed even if was declared as hidden (this exception does not extend to its sub-items, though, and they will not be displayed if themselves declared hidden).

For instance, the Clon built-in group is normally hidden, so it doesn't show up in the global help string, but the  $--\text{clon-help}$  option uses the help function on it explicitely, so it discards its hidden state.

Here is a potentially useful application of hidden groups in conjunction with the  $\cdot$ **item** key. Look at ImageMagick's convert program's help string for instance: it is 276 lines long. Gosh. The help string is decomposed into several categories: image settings, image operators, misc options *etc.*. If I were to implement this program, I would rather have the  $-\text{help}$  option display an overview of the program, advertise --version and a couple of others, and I would then implement  $-\text{help}$  as an enumeration for listing every option category individually (they would normally be stored in hidden groups). The user could then use --help=settings, --help=operators and so on to display only the category she's interested in.

Finally, here is potentially useful application of hidden options that are never ever displayed in any help string whatsoever, and I mean, like, ever. This is the perfect tool for backdoor'ing a program. For instance, if you ever need to implement a --discard-all-security-measuresand-blow-the-nuke option, then you'd better have it hidden. . .

## <span id="page-24-0"></span>5 Extending Clon

As you know, Clon already provides seven built-in option types: flags and six other types for valued options (see [Section 4.1.2.4 \[Built-In Valued Options\], page 13\)](#page-16-1). After using Clon for a while, you may find that however brilliant and perfectly designed it is, none of the provided built-in types fullfill your requirements exactly. There are two ways around this: the right way and the wrong way (hint).

The wrong, although perhaps quicker way would be to use the stropt option type to simply retrieve unprocessed string values, and then do whatever tweaking required on them. In doing so, you risk reinventing some of Clon's wheels.

The right way is to define a new option type. Properly defined option types are a good thing because they allow for reusability and also extensibility, since new option types can always be defined on top of others. In this chapter we explain how to extend Clon by providing new option types. We illustrate the process with the example of the built-in enum one.

Oh, and I almost forgot. I hope it is obvious to everyone that new option types are always valued. There's no point in extending Clon with options that don't take any arguments, since we already have flags.

### <span id="page-24-1"></span>5.1 New Option Types

From a software engineering point of view, it is better to implement new option types in a file of their own, preferably named after the option type itself, and to put this file in the Clon package, like this:

 $\sqrt{2\pi}$ 

 $\overline{\phantom{a}}$   $\overline{\phantom{a}}$   $\overline{\$ 

```
(in-package :net.didierverna.clon)
```
Creating your own option type involves 5 steps: providing a class for them, implementing three protocols related to argument/value tweaking, and providing a constructor function. We now review those 5 steps in order.

#### <span id="page-24-2"></span>5.1.1 New Option Classes

Clon maintains a class hierarchy for all option types. The mother of all option types is the option abstract class. It handles the options'short and long names, description and associated environment variable (see [Section 4.1.2.1 \[Common Properties\], page 12\)](#page-15-2). Valued options inherit from an abstract subclass of option called valued-option. This class handles the option's argument name and status (optional or mandatory), fallback and default values (see [Section 4.1.2.3](#page-16-2) [\[Common Valued Option Properties\], page 13\)](#page-16-2).

In order to create a new option type, use the defoption macro.

defoption CLASS SUPERCLASSES SLOTS &rest OPTIONS [Macro] Create a new option CLASS and register it with Clon. Syntactically, thismacro behaves like defclass. Option types created like this implicitely inherit from valued-option and in turn option, so you don't need to put them explicitely in the SUPERCLASSES list.

 $\sqrt{1 - \frac{1}{2}}$ 

✡ ✠

Let's look at the enumeration example now.

```
(defoption enum (enum-base)
  ((argument-name ;; inherited from the VALUED-OPTION class
    :initform "TYPE"))
  (:documentation "The ENUM class.
This class implements options whose values belong to a set of keywords."))
```
<span id="page-25-0"></span>As you can see, this class inherits from **enum-base**, which is the class handling the : **enum** property. The reason for this split is that there are currently two option types providing enumerationlike facility: enum and xswitch, so xswitch also inherits from enum-base.

There are no new slots in this class, but the argument-name slot provided by the valuedoption class has its initform changed from "ARG" to "TYPE".

#### <span id="page-25-1"></span>5.1.2 Value Check Protocol

Now that we have our new option class, we need to implement the so-called value check protocol. This protocol is used to make sure that values provided for options of your new type actually comply with the type in question. Values going through this protocol are fallback values, default values, and values provided from a debugger restart (see [Section "Error Management" in](#page-27-1) The [Clon End-User Manual](#page-27-1)). In the case of fallback and default values (which, by the way, are provided by you, the Clon user), the check is performed only once, when the option object is created. Values provided from a debugger restart come from the application end-user, and hence are checked every time.

The value check protocol is implemented through a check generic function for which you must provide a method.

check OPTION VALUE [Generic Function] Check that VALUE is valid for OPTION. If VALUE is valid, return it. Otherwise, raise an invalid-value error.

As you can see, you need to provide a method with the first argument specialized to your new option type. This method must return VALUE if it is okay, and raise an invalid-value error otherwise.

Clon maintains a hierarchy of error conditions. The invalid-value error condition is defined like this:

 $\sqrt{2\pi}$ 

```
(define-condition invalid-value (option-error)
 ((value :documentation "The invalid value."
          :initarg :value
          :reader value)
  (comment :documentation "An additional comment about the error."
            :type string
            :initarg :comment
            :reader comment))
 (:report (lambda (error stream)
             (format stream "Option ~A: invalid value ~S.~@[~%~A~]"
               (option error) (value error) (comment error))))
 (:documentation "An invalid value error."))
```
When the error is raised, you must fill in the value and comment slots appropriately. The super-condition option-error provides an additional option slot that you must also fill in when the error is raised.

 $\overline{\phantom{a}}$   $\overline{\phantom{a}}$   $\overline{\$ 

Let's look at the enumeration example now.

```
(defmethod check ((enum enum) value)
 "Check that VALUE is a valid ENUM."
 (unless (member value (enum enum))
    (error 'invalid-value
           :option enum
           :value value
           :comment (format nil "Valid values are: ~A."
                      (list-to-string (enum enum)
                                       :key #'prin1-to-string))))
 value)
```
This code should be self-explanatory. We check that the value we got belongs to the enumeration. list-to-string is a utility function that will separate every element with comas in the resulting string.

 $\overline{\phantom{a}}$   $\overline{\phantom{a}}$   $\overline{\$ 

<span id="page-26-0"></span> $\sqrt{2\pi}$ 

#### <span id="page-26-1"></span>5.1.3 Argument Conversion Protocol

The next protocol we need to implement is the so-called argument conversion protocol. This protocol is used to convert option arguments (that is, strings) to an actual value of the proper type. Arguments going through this protocol come from the command-line, the value of an environment variable or a debugger restart (see [Section "Error Management" in](#page-27-1) The Clon End-[User Manual](#page-27-1)). Also, note that Clon assumes that you implement this protocol correctly, so no value check is performed on values coming from the conversion of an argument.

The conversion protocol is implemented through a convert generic function for which you must provide a method.

convert OPTION ARGUMENT [Generic Function] Convert ARGUMENT to OPTION's value. If ARGUMENT is invalid, raise an invalidargument error.

As you can see, you need to provide a method with the first argument specialized to your new option type. This method must return the conversion of ARGUMENT to the appropriate type if it is valid, and raise an invalid-argument error otherwise.

 $\sqrt{2\pi}$ 

The invalid-argument error condition is defined like this:

```
(define-condition invalid-argument (option-error)
 ((argument :documentation "The invalid argument."
             :type string
             :initarg :argument
             :reader argument)
  (comment :documentation "An additional comment about the error."
            :type string
            :initarg :comment
            :reader comment))
 (:report (lambda (error stream)
             (format stream "Option ~A: invalid argument ~S.~@[~%~A~]"
               (option error) (argument error) (comment error))))
 (:documentation "An invalid argument error."))
```
✡ ✠

<span id="page-27-0"></span>When the error is raised, you must fill in the argument and comment slots appropriately. As before, the super-condition option-error provides an additional option slot that you must also fill in when the error is raised.

 $\sqrt{a}$   $\sqrt{a}$   $\sqrt{a$ 

Let's look at the enumeration example now.

```
(defmethod convert ((enum enum) argument)
  "Convert ARGUMENT to an ENUM value."
  (or (closest-match argument (enum enum) :ignore-case t :key #'symbol-name)
      (error 'invalid-argument
             :option enum
             :argument argument
             :comment (format nil "Valid arguments are: ~A."
                        (list-to-string (enum enum)
                                         :key (lambda (value)
                                                (stringify enum value)))))))
```
Since enumerations allow their arguments to be abbreviated, a utility function named closest-match is used to find the closest match between an argument and the possible values. Otherwise, an invalid-argument error is raised. For an explanation of stringify, See [Section 5.1.5 \[Value Stringification Protocol\], page 24.](#page-27-2)

✡ ✠

#### <span id="page-27-1"></span>5.1.4 Error Management

Let's take a short break in our Clon extension process. We have seen that Clon may throw errors in different situations, including invalid arguments or values. The end-user manual advertises that the interactive error handler offers a set of "options to fix problems" (if you don't know what I'm talking about, please read [Section "Error Management" in](#page-27-1) The Clon End-User Manual and you will know). Well, you may have guessed that these options are simply "restarts" (of course, we don't use that term there, as we wouldn't want to frighten the casual user, or would we?).

When you ship your application, you are encouraged to disable the debugger in the standalone executable because that also might scare the casual user a little bit (the end-user manual only mentions the none error-handler to explain that people shouldn't use it). The way error handling is done in Common Lisp standalone executables is implementation-dependent, so please refer to your favorite compiler's documentation. More generally, the behavior of Common Lisp standalone executables may depend on:

- the state of the Lisp environment when the application was dumped, which may in turn depend on command-line options passed to the Lisp itself (see [Section 7.1 \[Dumping Exe](#page-36-1)[cutables\], page 33\)](#page-36-1),
- the arguments passed to the dumping function (look at Clon's dump macro to see what it does),
- worse: both.

No, really, Common Lisp is no fun at all.

#### <span id="page-27-2"></span>5.1.5 Value Stringification Protocol

Okay, back to implementing our new option type.

The third and last protocol we need to implement is called the value stringification protocol. This protocol can be seen as the reverse protocol for argument conversion (see [Section 5.1.3](#page-26-1) [\[Argument Conversion Protocol\], page 23\)](#page-26-1): its purpose is to transform an option's value into a corresponding argument that the end-user could have provided in order to get that value.

<span id="page-28-0"></span>The value stringification protocol is implemented through a stringify generic function for which you must provide a method.

#### stringify OPTION VALUE [Generic Function] Transform OPTION's VALUE into an argument.

I admit that this function could also have been called argumentize or even deconvertify. As you can see, you need to provide a method with the first argument specialized to your new option type. You can assume that VALUE is a valid value for your option, so no checking is necessary and no error needs to be raised.

 $\sqrt{2\pi}$ 

✡ ✠

Let's look at the enumeration example now.

(defmethod stringify ((enum enum) value) "Transform ENUM's VALUE into an argument." (string-downcase (symbol-name value)))

Pretty straightforward, right?

#### 5.1.6 Constructor Functions

The last required step to complete our new option type extension is to provide a constructor function that wraps around make-instance on the corresponding option class. I won't insult you by explaining how to write a constructor. Let me just give four good reasons why providing constructors is important.

Providing a constructor for every new option type is important because:

- 1. it is important,
- 2. it is a good software engineering practice,
- 3. it is important,
- 4. and above all, it makes your new option type automatically available in calls to defsynopsis and defgroup (see [Section 4.1.1 \[Synopsis Items\], page 11,](#page-14-2) and [Section 4.1.3.3 \[Group](#page-19-2) [Definition\], page 16\)](#page-19-2).

Let's look at the enumeration example now.

```
\sqrt{2\pi}(defun make-enum (&rest keys
                 &key short-name long-name description
                      argument-name argument-type
                      enum env-var fallback-value default-value
                      hidden)
  "Make a new enum option.
- SHORT-NAME is the option's short name (without the dash).
  It defaults to nil.
- LONG-NAME is the option's long name (without the double-dash).
  It defaults to nil.
- DESCRIPTION is the option's description appearing in help strings.
  It defaults to nil.
- ARGUMENT-NAME is the option's argument name appearing in help strings.
- ARGUMENT-TYPE is one of :required, :mandatory or :optional (:required and
  :mandatory are synonyms).
  It defaults to :optional.
- ENUM is the set of possible values.
- ENV-VAR is the option's associated environment variable.
  It defaults to nil.
- FALLBACK-VALUE is the option's fallback value (for missing optional
 arguments), if any.
- DEFAULT-VALUE is the option's default value, if any.
- When HIDDEN, the option doesn't appear in help strings."
  (declare (ignore short-name long-name description
                 argument-name argument-type
                 enum env-var fallback-value default-value
                 hidden))
  (apply #'make-instance 'enum keys))
```
Woah, what a mouthful for a single line of code. . . Yeah, I'm a maniac and I like redundancy. I always restate all the available keys explicitely, and everything again in the docstring so that all the interesting information is directly available (I might change my mind as I grow older though).

✡ ✠

### 5.2 Extension Tips

So that's it. Now you know how to extend Clon with your own option types. Here is some piece of advice that you might find useful in the process.

### 5.2.1 Incremental Option Types

If one of the built-in options is almost what you need, you may be tempted to subclass it directly instead of using defoption, and only change what's needed, After all, it's Lisp. Lisp is a world of mess^D^D^D^Dfreedom.

Wrong.

defoption is not only a convenience wrapper around defclass. It also arranges for defsynopsis and defgroup to recognize your new option type. So please, do use it systematically.

#### <span id="page-30-0"></span>5.2.2 Lisp Option Abuse

Along with the same lines, you may find that the lispobj type is all you need in many situations. Let's take an example. Suppose you want to implement a  $-$ **stars** option to assign a rank to a movie, from 0 to 5. The lazy approach is to simply create a lispobj option with a :typespec (type specifier) of (integer 0 5) and you're done.

But now, remember that the end-user of your application is probably not a Lisper (in fact, I would hope that Clon contributes to increasing the number of standalone Common Lisp applications out there. . . ). What do you think would be her reaction, if, after providing a bogus value to the --stars option, she get the following error message:

```
Option 'stars': invalid argument "6".
Argument "6" must evaluate to (integer 0 5).
```
or worse, a "Cannot parse argument" error message because of a typo?

Not very friendly, right? In other words, you need to think in terms of what the end-user of your application will expect. In that particular situation, you might want to subclass lispobj (with defoption!) only to provide friendlier error messages.

## <span id="page-32-0"></span>6 Advanced Usage

This chapter contains information about more advanced ways of using Clon.

### 6.1 Multiple Clon Instances

It is possible to use different instances of Clon in parallel in a single application, by using a virtual command-line instead of the real one, different synopsis and multiple contexts simultaneously.

### <span id="page-32-2"></span>6.1.1 Using Different Synopsis

Did you notice that after defining a synopsis, there is actually never any explicit reference to it anymore? So where is the magick? In fact, there's no magick at all involved here.

Clon has a global variable named \*synopsis\* which holds the current synopsis. When you define/create a synopsis with either defsynopsis or make-synopsis, it is automatically made the default one, unless you use the :make-default option/initarg with a value of nil, like this:

(defsynopsis (:make-default nil) ...)

or this:

#### (make-synopsis :make-default nil ...)

When you create a context with make-context, the default synopsis is used implicitely, but you have two ways to avoid this.

- 1. At any time in your program, you may change the value of \*synopsis\*. All subsequent calls to make-context will hence use this other synopsis.
- 2. If you prefer to use another synopsis only temporarily, you can use the :synopsis initarg to make-context instead.

#### <span id="page-32-1"></span>6.1.2 Using Different Command-Lines

In [Section 4.2 \[Context Creation\], page 16,](#page-19-3) we saw that a context object describes a particular instance of your application, most notably depending on the actual command-line the end-user provided. It turns out, however that the command-line doesn't need to be the actual program's command-line, as the user typed it. Any list of strings can act as a command-line.

The function make-context has a: cmdline key that allows you to provide any list of strings that will act as the command-line. Of course, the default is to use the actual program's one.

#### <span id="page-32-3"></span>6.1.3 Using Multiple Contexts

Did you also notice that after creating a context, there is actually never any explicit reference to it anymore? So again, where is the magick? In fact, there's no magick at all involved here either.

Clon has a global variable named  $*context*$  which holds the current context. When you create a context with make-context, it is automatically made current, unless you use the :makecurrent initarg with a value of nil.

The whole runtime phase API of Clon uses a context implicitely. This involves progname, remainder, cmdline-options-p, cmdline-p, getopt, getopt-cmdline, multiple-valuegetopt-cmdline, do-cmdline-options and help. As a consequence, it is possible to use Clon with multiple contexts at the same time. There are in fact three ways to achieve this.

- 1. At any time in your program, you may change the value of \*context\*. All subsequent calls to the runtime phase API will hence use this other context.
- 2. Clon also provides a macro which changes the current context for you.

with-context CONTEXT &body BODY [Function] Execute BODY with \*context\* bound to CONTEXT.

<span id="page-33-0"></span>3. If you prefer to use another context only once, you can use the :context key instead. The whole runtime phase API of Clon understands it. For the functions getopt, getoptcmdline and help, it's just another key in addition to those we've already seen. For the macros multiple-value-getopt-cmdline and do-cmdline-options, the key must appear at the end of the first (list) argument, like this:

(multiple-value-getopt-cmdline (option name value :context ctx) ...) (do-cmdline-options (option name value :context ctx) ...)

### 6.1.4 Potential Uses

By combining Clon's ability to use a virtual command-line, different synopsis and multiple contexts, you can achieve very neat (read: totally useless) things. For instance, you could write an application that takes an option providing command-line arguments for an external program to be forked. Some revision control systems do that for controlling external diff programs for instance, so no big deal. The big deal is that you can completely control the validity of the external program's command-line, before it is forked, from your original one.

Here is another idea, again related to revision control systems. Some of them feature a command-line syntax like the following:

#### prog [global options] command [command-specific options]

You can achieve this with Clon quite easily. In fact, the demonstration program called advanced in the distribution shows you how to do it. First, define a synopsis which only handles the global options, and provide a postfix of "command [command-specific option]" or something like that. This will authorize a command-line remainder which will start with the command name.

Now, for every command in your program, define a specific synopsis with only the commandspecific options. Get the remainder of the original command-line (see [Section 4.2.2.2 \[Command-](#page-19-1)[Line Remainder\], page 16\)](#page-19-1) and figure out which command was used. Depending on it, create a new context with the appropriate synopsis and the original command-line's remainder as the new, virtual, command-line. You're done: retrieve global options from the first context, and command-specific ones from the second one.

What's even cooler is that you can display the command-specific options on demand quite easily as well (like what git does when you call it like this: git commit --help for instance): calling the help function on the original context gives you the global options's help string while calling it on the command-specific one will display the command-specific usage.

One thing to remember here is that every context/synopsis duet you create gets its own set of built-in Clon options. As a consequence, there is currently no simple way to have a single set of built-in options apply to the whole application, for instance, to both a global and a command-specific context. Let me make this clearer: if your end-user calls prog --clontheme=foo command -h, then the theme option will have no effect because it would only affect the global help option. In order to actually use the expected theme, your end-user would need to use prog command --clon-theme=foo -h. Depending on which cerebral emisphere (s)he prefers to use, this may seem logical or not.

Finally, note that you can use the virtual command-line / specific synopsis technique recursively to manage complicated command-line syntax, for instance alternating options and non-options parts several times.

In the future, Clon may provide better ways to achieve this kind of things (a notion of "sub-context" may be in order).

### <span id="page-33-1"></span>6.2 Programmatic Help Strings

So far, we've seen how to use the help function to implement a typical --help option. This is mostly intended for the end-user. There are also times when this function could be useful to <span id="page-34-0"></span>you, the application developer. For instance, one could imagine that part of the compilation phase would involve generating the help string in order to include it in the manual. Another idea would be that 'make install' creates a REFCARD file in /usr/local/share/doc/my-app/ which contains the help string formatted with the refeard theme, etc...

In such situations, calling the help function might not be directly associated with an enduser level option, or at least not --help, and you might not want to honor the end-user level settings for theme, search path, line-width, or highlighting either (remember that these settings might come from the environment variables associated with --clon-theme, --clon-searchpath, --clon-line-width and --clon-highlight).

Because of this, the help function provides additional keys that allow you to override those settings (they are in fact stored in the context object). The keys in question are: :theme, :search-path, :line-width and :highlight.

In addition to that, there is an : output-stream key which defaults to \*standard-output\* which you could use for instance to write directly to a file. Note that there is no end-user level access to this parameter.

## <span id="page-36-0"></span>7 Application Delivery

Delivering self-contained Lisp applications (whether as executables, or as scripts) is a concern beyond the ANSI standard, and is implemented differently by each and every Lisp vendor. In theory, Clon should have nothing to do with it; it's just a library that you might want to use in order to process the command-line. Unfortunately (and precisely because of the lack of standardization), there are some non-orthogonal concerns that need to be dealt with carefully for Clon to work properly in all situations.

The following sections provide some important information regarding the use of Clon in standalone executables, or in regular interactive Lisp images. Before going into the details, let me first introduce the executablep function, a predicate that returns t when called from a standalone executable. You may find this function useful, for example in order to write portable code deciding on whether or not to quit your application at the end of Clon's main function. You'd quit a dumped executable, but you'd continue to a REPL in an interactive variation.

### <span id="page-36-1"></span>7.1 Dumping Executables

Dumping standalone executables is ultimately the job of the Lisp implementation, but there are also more or less portable wrappers to ease the process.

### <span id="page-36-2"></span>7.1.1 Dumping Methods

One method we have already encountered (see [Chapter 3 \[Quick Start\], page 7\)](#page-10-0) is Clon's dump macro. It's a simple wrapper around each implementation's native function for dumping the current state of Lisp (in most cases anyway, but please read on).

Another one is ASDF's program-op operation. This one works slightly differently: it allows you to request the dumping of a specific ASDF system (along with all its dependencies), and, just like dump, it allows you to provide a specific entry point for the standalone executable to start somewhere. For example, assume that you define an ASDF system for the quick start program as follows (the ECL bit will be explained shortly).

 $\sqrt{2\pi}$ 

```
(asdf:defsystem :quickstart
 :depends-on (#+ecl :net.didierverna.clon.setup :net.didierverna.clon)
 :components ((:file "quickstart"))
 :entry-point "cl-user::main")
```
Then, you can remove the call to Clon's dump macro at the end of quickstart.lisp, and instead call (asdf:operate 'asdf:program-op :quickstart) from a fresh REPL, and be done with it. Almost. If you are wondering where your dumped executable has landed, it's located at the same place as the rest of the compiled files (ASDF's output translations are involved). Good luck finding it.

 $\overline{\phantom{a}}$   $\overline{\phantom{a}}$   $\overline{\$ 

The demo/ directory included in the distribution contains all the infrastructure needed to dump the demonstrations programs using both of these methods (when possible; See [Sec](#page-37-1)[tion 7.1.2 \[Method Compatibility\], page 34\)](#page-37-1), and also to figure out the location of the executables dump by ASDF. If you are interested, look into the Makefile there.

In order for Clon to work properly in a standalone executable, it needs to know that it's running in a dumped image rather than in a regular interactive session. This is because some Lisps treat their own command-line differently, depending on the context. If you use either Clon's dump macro or ASDF's program-op operation to dump, then, there is no problem. Clon will detect that automatically.

If, on the other hand, you decide to go a different way (like, use your favorite Lisp implementation's native function for dumping), then you **absolutely** need to tell Clon, by setting <span id="page-37-0"></span>the \*executablep\* global variable to true, just before dumping. In fact, some implementations don't really require it, but it's always preferable to do it systematically, to be completely portable.

### <span id="page-37-1"></span>7.1.2 Method Compatibility

Not all dumping methods work with all implementations either. The following table summarizes the situation. And of course, don't mix methods! For example, do not attempt to dump the ASDF way if your code includes a call to dump.

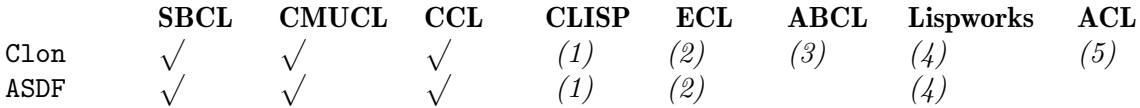

(1) Dumping with both Clon and ASDF should work with CLISP in theory, but the current trunk (2.49) seems to have a problem with its command-line in dumped images. Its is possible to work around it by putting all command-line options after a -- separator, as for regular sessions (see [Section 7.2 \[Delivering Scripts\], page 35\)](#page-38-1). This issue has been reported at <https://sourceforge.net/p/clisp/bugs/745/>.

> Please note also that standalone CLISP executables continue to recognize lispspecific command-line options, when they are prefixed with  $--\text{clisp}$ . Hence, you should obviously avoid defining options by those names.

(2) Dumping an ECL image with Clon is not supported because of the way ECL works. In short, ECL requires every single Lisp file to be compiled to a system object file first, so you would need to know all the Lisp files involved, and I mean, all: all systems, all dependencies, etc. ASDF, on the other hand, has this information, so the ASDF method is much preferred.

> Another difference between ECL and the other Lisp compilers is that it doesn't require a particular function as the entry point for your executable, but instead relies on having code to execute directly at the toplevel of some file. Clon helps a little bit with this by making the dump macro expand to a call to the specified function. That way, you can still have a more or less portable file including a call to dump, should you choose to call ECL's c:build-program all by yourself.

> Finally, note also that Clon has some peculiar bootstrapping requirements with its setup sub-system. These requirements seem to cause problems with ASDF's way of dumping executables in ECL, so in order for it to work properly, your own system depending on Clon needs to include an explicit dependency on 'net.didierverna.clon.setup' first, as shown in the example above, as well as in the demonstration programs included in the distribution.

(3) ABCL is a totally different beast because it's a Java implementation, so there's no real notion of standalone executable. In order to be able to use a clonified program portably with ABCL, the dump macro does as in ECL: it simply expands to a call to the specified function.

> There's more to it than that though. It is possible to get closer to standalone executables with ABCL by providing your whole application in a jar file, and overriding ABCL's entry point with a custom interpreter running the main function automatically. I have described this process in more details in the following blog entry: [http://www.didierverna.com/sciblog/index.php?post/2011/](http://www.didierverna.com/sciblog/index.php?post/2011/01/22/Towards-ABCL-Standalone-Executables) [01/22/Towards-ABCL-Standalone-Executables](http://www.didierverna.com/sciblog/index.php?post/2011/01/22/Towards-ABCL-Standalone-Executables).

> Clon helps you to do this to some extend. If the :dump configuration option is set (see [Section 8.1 \[Configuration\], page 39](#page-42-2)), then the dump macro doesn't do as described above, but instead dumps a Java file containing an alternate ABCL interpreter that

<span id="page-38-0"></span>you can compile and add to the original ABCL jar file, along with the Lisp file containing the main function. If you want more details on this, you will need to look at the Makefile in the demo/ directory and also at the file make/config.make. You can also use make  $-n$  clon-dump LISP=ABCL to see it in (fake) action.

The file in question is created based on a template that is located under etc/abcl/template.java in the distribution, so you can also edit this file, copy it, or do whatever you want with it. Note that this file is not installed anywhere. Every time dumping is requested, Clon looks for it in its own directory tree, so it must stay there.

Also, if you ever want to modify its contents and keep it as a template for dumping (for example, in order to use 'ql:quickload' instead of 'asdf:load-system', you should know that this file is read in as a Lisp format string, and in must always contain three format directives: the first one for the class name, the second one for the program invocation name  $(\arg(y[0])$ , and the thrid one for the file containing the call to dump. Again, better take a look at how it is done in the demonstration programs.

- (4) Everything should work normally in Lispworks, but please remember that dumping a complete application is only possible in the Professional or Enterprise editions.
- (5) Finally, dumping a complete application with Allegro is complicated, but more importantly only possible in the Enterprise edition. Because of that, Clon's dumping facility is currently limited to the dumplisp feature, which only dumps a Lisp image. When dumped with ACL, the demonstration programs included in the distribution also get their own shell wrappers for loading the concerned images.

### <span id="page-38-1"></span>7.2 Delivering Scripts

Although command-line processing is mostly useful for standalone executables, you may want to preserve interactivity with your application during the development phase (for instance for testing or debugging purposes), or you may even prefer to deliver possibly interactive scripts with a rich user-level command-line anyway.

It is possible to use Clon in a script (maybe ending up in a REPL as well), that is, without dumping anything. First of all, we have already seen that it is possible to use a virtual commandline (see [Section 6.1.2 \[Using Different Command-Lines\], page 29\)](#page-32-1). You can also use Clon with the actual Lisp invocation's command-line, although a word of advice is in order here.

### 7.2.1 Scripts Command-Line

As you might expect, the problem in that situation lies in the way the different Lisp implementations treat their own command-line. Guess what, it's a mess. When you dump an executable as described previsouly, the cmdline function will always contain user options only. When you use Clon in a script, there may be a mix of vendor-specific options with application ones, in which case the situation is as follows.

- SBCL SBCL processes its own options and leaves the others unprocessed on the commandline. This means that as long as there is no overlap between SBCL's options and yours, you can just put them all together on the command-line. In case of overlap however, you need to separate SBCL's options from yours with a call to --endtoplevel-options (that's an SBCL specific option separator).
- CMUCL CMUCL processes its own options, issues a warning about the options it doesn't know about, but in any case, it eats the whole command-line. Consequently, if you want to provide options to your application, you need to put them after a - separator. Note that you can still use a second such separator to provide Clon with

<span id="page-39-0"></span>both some options and a remainder (see Section "Option Separator" in The Clon End-User Manual).

#### CCL, ECL, CLISP

CCL, ECL, and CLISP all process their own options but will abort on unknown ones. Consequently, if you want to provide options to your application, you need to put them after a -- separator. Note that you can still use a second such separator to provide Clon with both some options and a remainder (see Section "Option Separator" in The Clon End-User Manual).

- ABCL ABCL processes its own options and leaves the others unprocessed on the commandline. This means that as long as there is no overlap between ABCL's options and yours, you can just put them all together on the command-line. In case of overlap however, you need to separate ABCL's options from yours with a  $-$  separator. Note that you can still use a second such separator to provide Clon with both some options and a remainder (see Section "Option Separator" in The Clon End-User Manual).
- Allegro Allegro processes its own options, issues only a warning about options it doesn't know of, and leaves anything after a -- alone. Consequently, if you want to provide options to your application, you need to put them after a -- separator. Note that you can still use a second such separator to provide Clon with both some options and a remainder (see Section "Option Separator" in The Clon End-User Manual).

LispWorks

LispWorks processes its own options and ignores the other ones, but always leaves everything on the command-line. It does not currently support -- as an option separator either. Consequently, if you want to provide options to your application, you need to put them after a -- separator, although you will get into trouble if any option there is recognized by LispWorks itself. Note that you can still use a second such separator to provide Clon with both some options and a remainder (see Section "Option Separator" in The Clon End-User Manual).

#### <span id="page-39-1"></span>7.2.2 Scripts Program Name

Another issue with scripts is that argv[0] may not be want you want in some situations. If you run your script directly from a Lisp invocation such as 'sbcl --script myscript.lisp', then it's probably okay for argv[0] to be sbcl. On the other hand, suppose you have written a shebang script called myscript, starting like this: '#!/usr/bin/sbcl --script'. Then, it's probably not okay to advertise /usr/bin/sbcl as the program name (which it is).

In order to compensate for this problem, the function make-context accepts a :progname initarg which allows you to override Clon's notion of argy [0]. Currently, the value of : progname can be a non-empty string, or :environment, meaning to retrieve the value of the \_\_CL\_ARGV0 environment variable (which will be ignored if unset or empty).

Using a non-empty string allows you to hard-wire a pseudo-executable name with regular shebang syntax, as follows.

 $\sqrt{2\pi}$ 

```
#!/usr/bin/sbcl --script
...
(make-context :progname "myscript")
...
```
Of course, this works for as long as your favorite nasty little end-user doesn't rename the script in question. A more flexible approach would be to retrieve the value of \$0 from the shell,

✡ ✠

<span id="page-40-0"></span>which is dynamically computed as the actual script name. Here is a "multiline shebang" trick to do that.

 $\sqrt{a}$ 

```
#| myscript.lisp --- or at least, that was its name originally ;-)
export __CL_ARGV0="$0"
exec sbcl --script "$0" "$@"
|#
...
(make-context :progname :environment)
...
```
Note how mixing shell and Lisp comments works here. The shell ignores the first line and executes the next 2 ones. The subsequent Lisp invocation ignores the whole first four lines, but gets the actual program name from the environment. . .

✡ ✠

### 7.3 Distributing Clon Material

If you ship a clonified standalone executable, your clients may not have a properly installed Clon distribution locally. Although this is not a requirement by any means, it may be worth distributing some of Clon's material with your application, for example, the end-user manual (see The Clon End-User Manual), or the standard output themes located in the share/ directory.

## <span id="page-42-0"></span>8 Other Considerations

This chapter contains marginal or meta-level information, orthogonal to the library's main purpose.

### <span id="page-42-2"></span>8.1 Configuration

Some aspects of Clon's behavior can be configured before the library is actually loaded. Clon stores its user-level configuration (along with some other setup parameters) in another ASDF system called 'net.didierverna.clon.setup' (and the eponym package). In order to configure the library (I repeat, prior to loading it), you will typically do something like this:

```
(require "asdf")
```

```
(asdf:load-system :net.didierverna.clon.setup)
(net.didierverna.clon.setup:configure <option> <value>)
```
#### configure KEY VALUE [Function]

Set KEY to VALUE in the current Clon configuration.

Out of curiosity, you can also inquire the current configuration for specific options with the following function.

#### configuration  $KEY$  [Function]

Return KEY's value in the current Clon configuration.

Currently, the following options are provided.

#### :swank-eval-in-emacs

This option is only useful if you use Slime, and mostly if you plan on hacking Clon itself. The library provides indentation information for some of its functions directly embedded in the code. This information can be automatically transmitted to Emacs when the ASDF system is loaded if you set this option to t. However, note that for this to work, the Slime variable slime-enable-evaluate-in-emacs must also be set to t in your Emacs session. If you're interested to know how this process works, I have described it in this blog entry ([http://www.didierverna.net/blog/index.](http://www.didierverna.net/blog/index.php?post/2011/07/20/One-more-indentation-hack) [php?post/2011/07/20/One-more-indentation-hack](http://www.didierverna.net/blog/index.php?post/2011/07/20/One-more-indentation-hack)).

#### :restricted

Some non-ANSI features of Clon require external functionality that may not be available in all contexts. Normally, Clon should autodetect this and switch to socalled restricted mode at build-time (see [Section 8.2 \[Non-ANSI Features\], page 39](#page-42-1)). If Clon has failed to autodetect the problem (in which case I would like to know), or if for some reason, you explicitly want to disable those features, you may set the :restricted configuration option to t. Another way to do it, without even bothering with configuration is to just use the 'net.didierverna.clon.core' system instead of the regular one.

:dump This option is only used by the ABCL port. [Section 7.1 \[Dumping Executables\],](#page-36-1) [page 33,](#page-36-1) provides more information on its use.

### <span id="page-42-1"></span>8.2 Non-ANSI Features

One feature of Clon that is beyond the ANSI standard is terminal autodetection (it requires an ioctl call and hence a foreign function interface). Terminal autodetection is used in several situations, for turning on highlighting automatically and for detecting a terminal line width.

If, for some reason, terminal autodetection is not available, Clon will work in so-called restricted mode. This means that  $--$ clon-highlight=auto won't work (highlighting will not be

<span id="page-43-0"></span>turned on automatically on a tty). For the same reason, unless otherwise specified via either the COLUMNS environment variable or the --clon-line-width option, terminal output will be formatted for 80 columns regardless of the actual terminal width (see Section "Global Control" in The Clon End-User Manual).

### <span id="page-43-1"></span>8.3 Version Numbering

As Clon evolves over time, you might one day feel the need for conditionalizing your code on the version of the library. While the end-user of your application has limited means to access the current version number of Clon (see Section "Clonification" in The Clon End-User Manual and the built-in option --clon-version), you, the application programmer and Clon user, have a finer grained access to it.

The first thing you can do to access the current version number of Clon is use the version function (this is in fact the function bound to the --clon-version option).

version &optional (TYPE :number) [Function]

Return the current version number of Clon. TYPE can be one of :number, :short or :long. For :number, the returned value is a fixnum. Otherwise, it is a string.

A Clon version is characterized by 4 elements as described below.

- A major version number stored in the parameter \*release-major-level\*.
- A minor version number, stored in the parameter \*release-minor-level\*.
- A release status stored in the parameter \*release-status\*. The status of a release can be :alpha, :beta, :rc (standing for "release candidate") or :patchlevel. These are in effect 4 levels of expected stability.
- A status-specific version number stored in the parameter \*release-status-level\*. Status levels start at 1 (alpha 1, beta 1 and release candidate 1) except for stable versions, in which case patch levels start at  $0$  (e.g. 2.4.0).

In addition to that, each version of Clon (in the sense *major.minor*, regardless of the status) has a name, stored in the parameter \*release-name\*. The general naming theme for Clon is "Great Jazz Musicians". Anyone daring to mention Kenny G at that point will be shot on sight.

Here is how the version function computes its value.

- A version : number is computed as major .  $10000 + minor$  .  $100 + patchlevel$ , effectively leaving two digits for each level. Note that alpha, beta and release candidate status are ignored in version numbers (this is as if the corresponding status level was considered to be always 0). Only stable releases have their level taken into account.
- A :short version will appear like this for unstable releases: 1.3a4, 2.5b8 or 4.2rc1. Remember that alpha, beta or release candidate levels start at 1. Patchlevels for stable releases start at 0 but 0 is ignored in the output. So for instance, version 4.3.2 will appear as-is, while version 1.3.0 will appear as just 1.3.
- A :long version is expanded from the short one, and includes the release name. For instance, 1.3 alpha 4 "Bill Evans", 2.5 beta 8 "Scott Henderson", 4.2 release candidate 1 "Herbie Hancock" or 4.3.2 "Chick Corea". As for the short version, a patchlevel of 0 is ignored in the output: 1.3 "Bill Evans".

Incidentally, but you will probably never need to use it, Clon also exports a variable named \*copyright-years\*, which, as its name suggests, is a string denoting the copyright years for the whole project.

# <span id="page-44-0"></span>9 Conclusion

So that's it I guess. You know all about Clon now. The next step is to actually use it to clonify your favorite application, write new applications using it and contaminate the world with standalone Common Lisp programs, featuring unprecedented command-line power and thrill-a-minute option hacking.

Now, go Luke. The Attack of the Clon is ready to begin.

## <span id="page-46-0"></span>Appendix A Supported Platforms

Clon is an ASDF 3 library. It currently works on Unix (including MacOS X) and Windows (Cygwin or MinGW) and has been ported to 8 Common Lisp implementations. It requires editor-hints.named-readtables. The following table lists the supported platforms and some additional, platform-dependent dependencies.

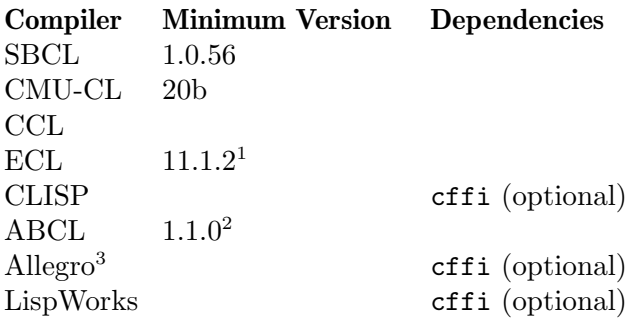

### A.1 CLISP, Allegro and LispWorks specificities

As mentioned in the above table, CLISP, Allegro and LispWorks dependency on cffi is optional. They need cffi in order to implement terminal autodetection only (note that many other implementations come with their own foreign function interface). If cffi cannot be found when the ASDF system is loaded (or in the case of CLISP, if it has been compiled without ffi support), you get a big red blinking light and a warning but that's all. Clon will still work, although in restricted mode.

### A.2 ABCL specificities

Clon's ABCL port currently has two limitations:

- It only works in restricted mode (see [Section 8.2 \[Non-ANSI Features\], page 39](#page-42-1)).
- Since Java doesn't have a putenv or setenv function (!!), the modify-environment restart, normally proposed when an environment variable is set to a bogus value, is unavailable (see [Section "Error Management" in](#page-27-1) The Clon End-User Manual).

 $^{\rm 1}$  more precisely, git revision 3e2e5f9dc3c5176ef6ef8d7794bfa43f1af8f8db

<sup>2</sup> more precisely, svn trunk revision 140640

<sup>3</sup> both standard and modern images are supported

# <span id="page-48-0"></span>Appendix B API Quick Reference

## B.1 Setup

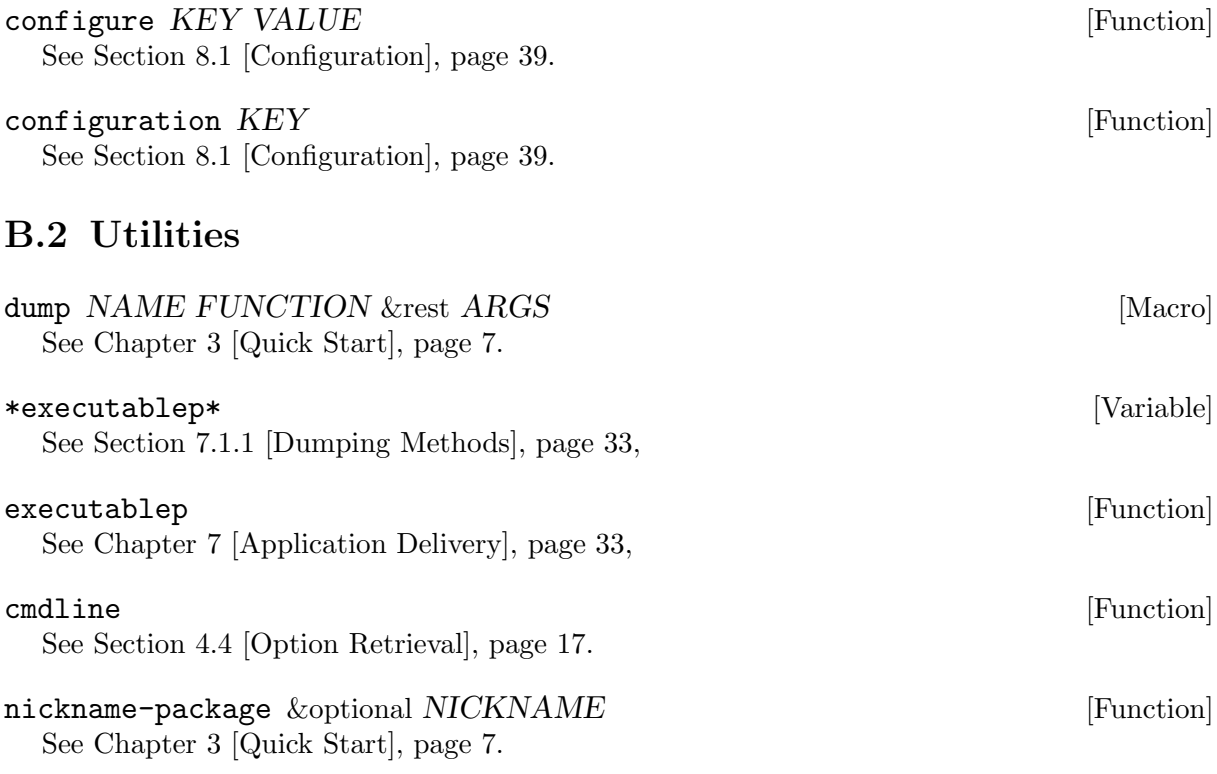

## B.3 Initialization Phase API

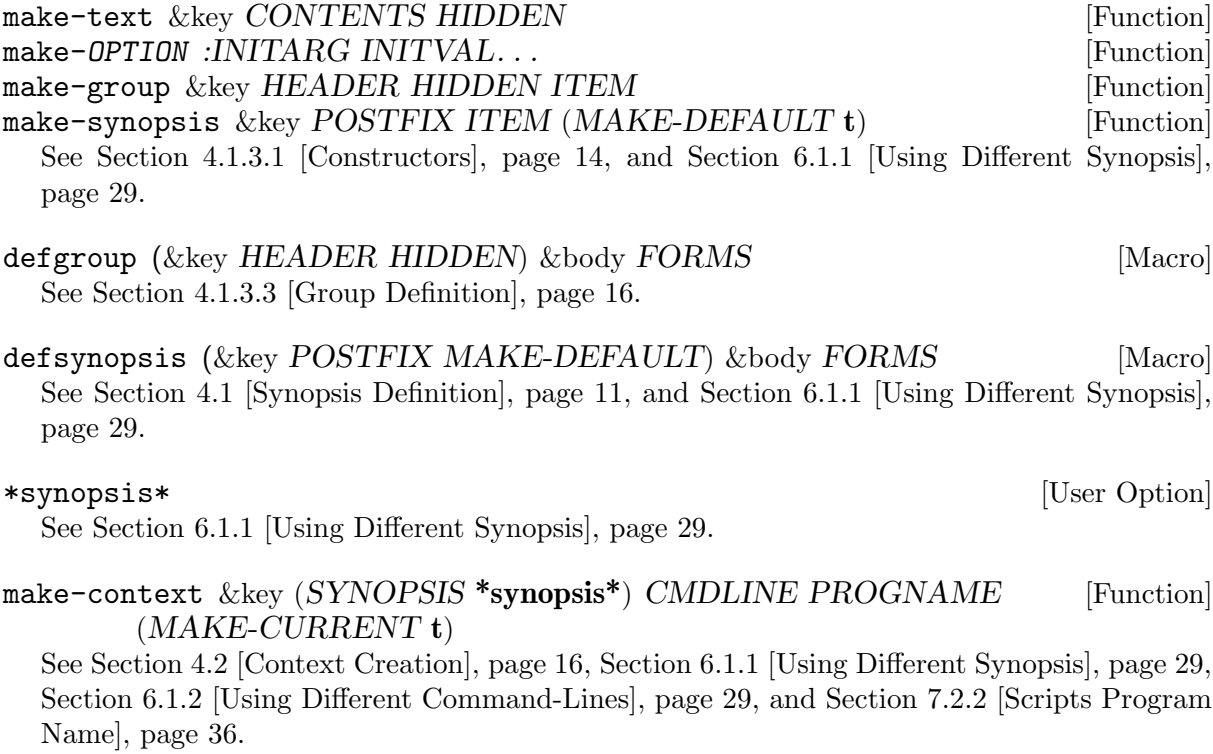

### <span id="page-49-0"></span>B.4 Runtime Phase API

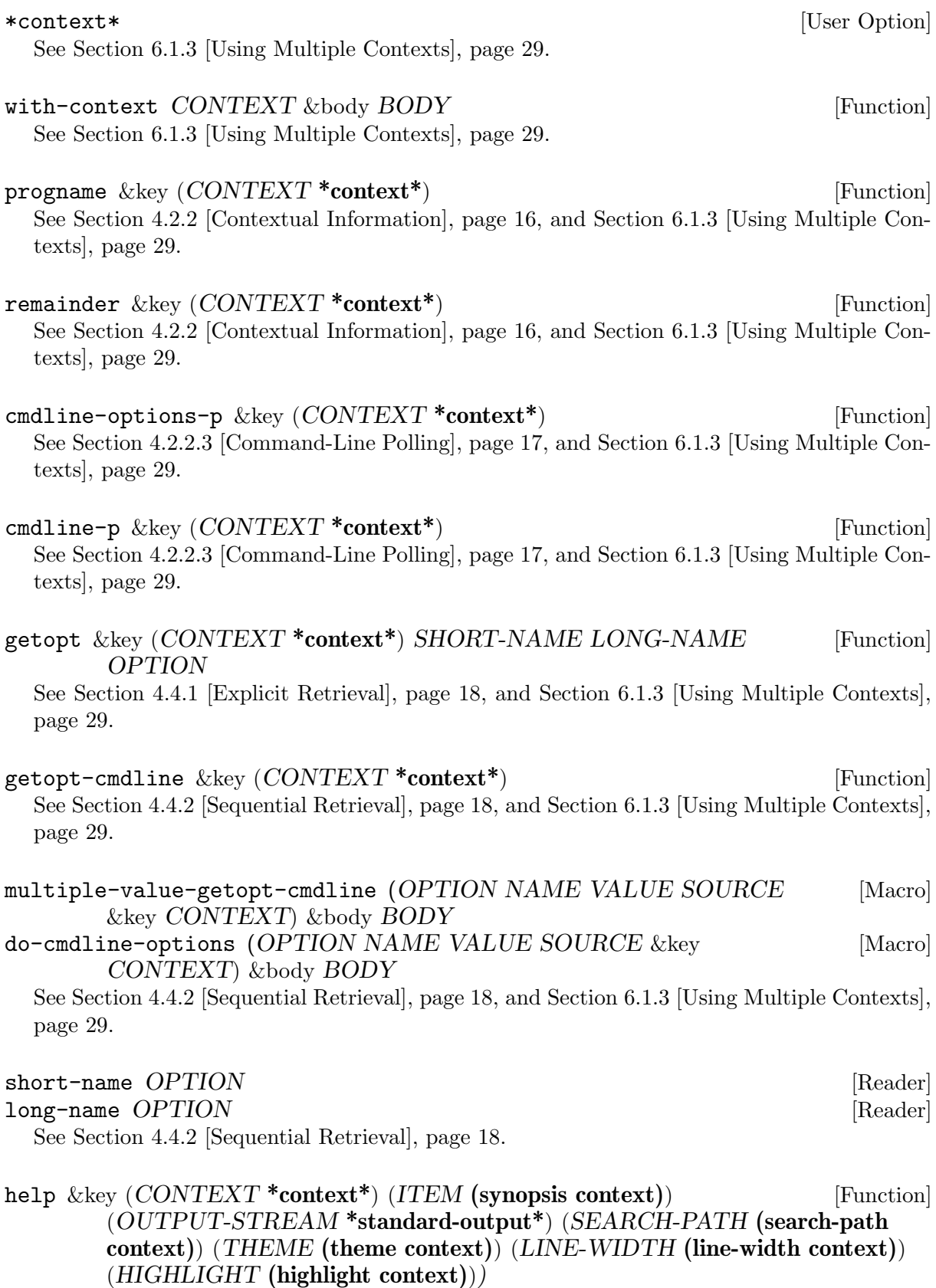

See [Section 4.5 \[Help\], page 19,](#page-22-1) [Section 6.1.3 \[Using Multiple Contexts\], page 29,](#page-32-3) and [Sec](#page-33-1)[tion 6.2 \[Programmatic Help Strings\], page 30.](#page-33-1)

### <span id="page-50-0"></span>B.5 Extension API

 $*$ copyright-years $*$ 

See [Section 8.3 \[Version Numbering\], page 40](#page-43-1).

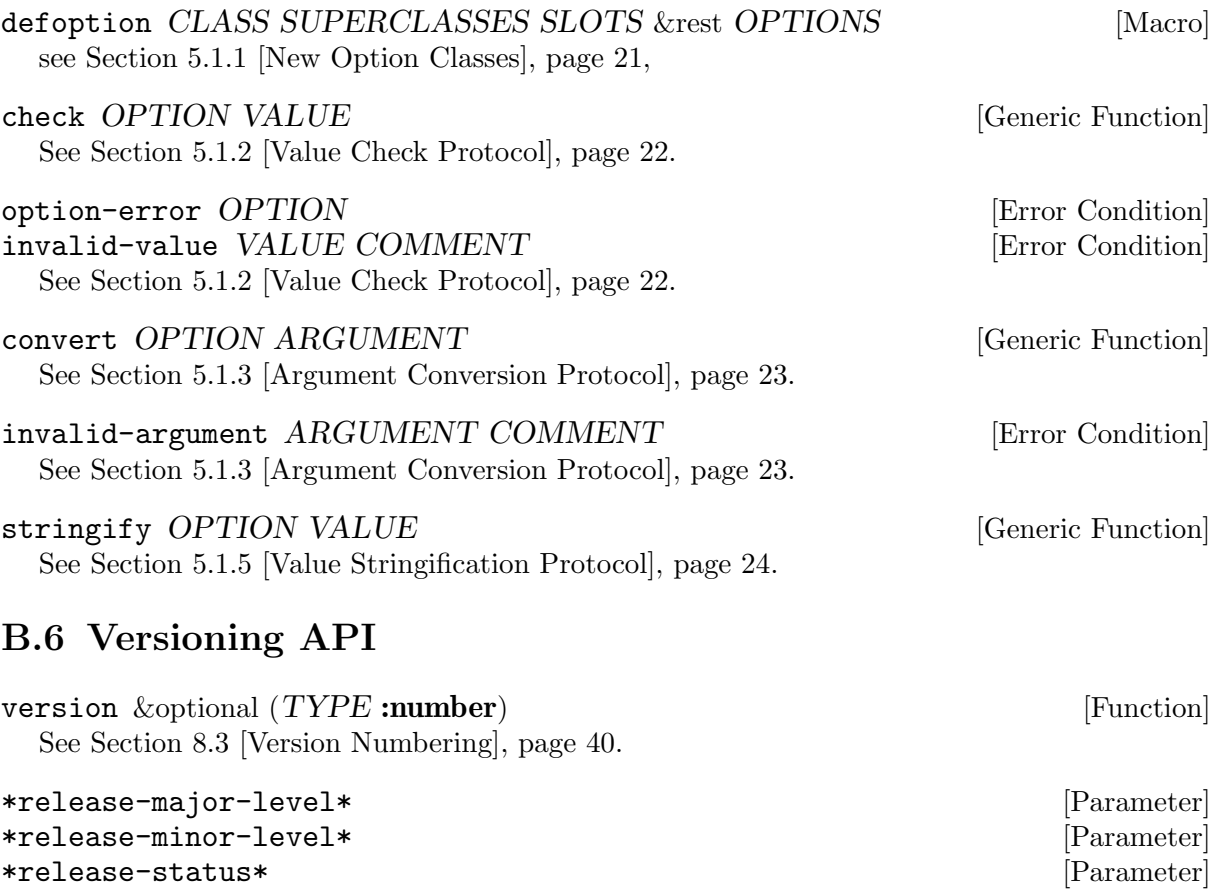

\*release-status-level\* [Parameter]<br>\*release-name\* [Parameter] [Parameter] \*release-name\* [Parameter]<br>\*copyright-years\* [Parameter]

# <span id="page-52-0"></span>Appendix C Indexes

# C.1 Concepts

#### –

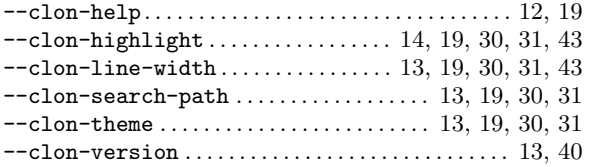

### :

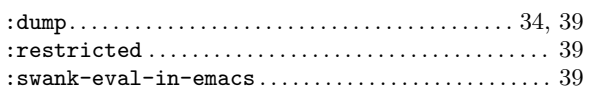

## A

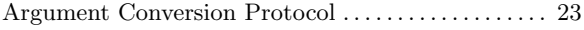

## B

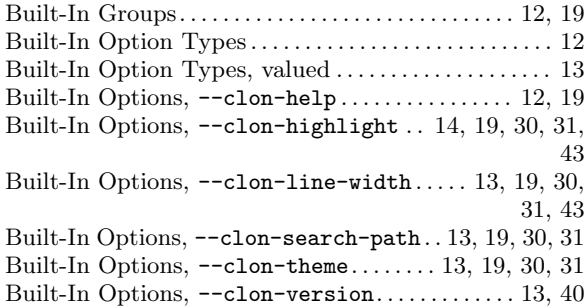

# C

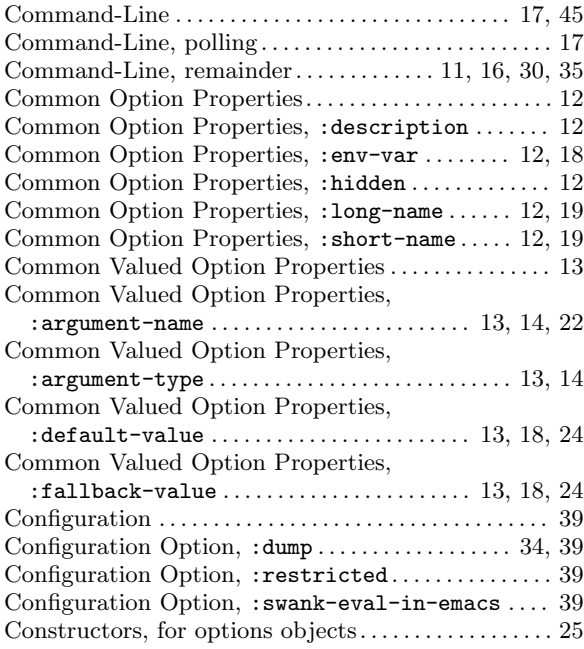

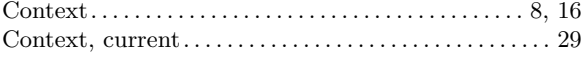

# D

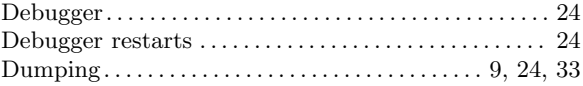

## E

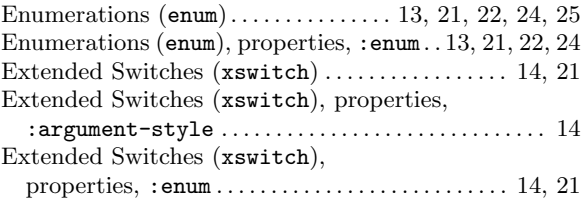

## F

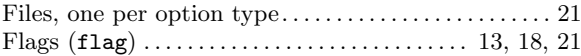

# G

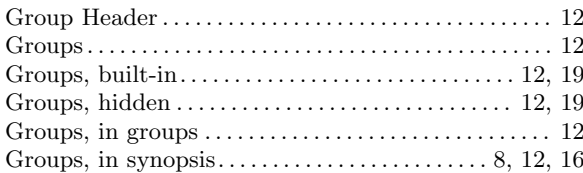

## H

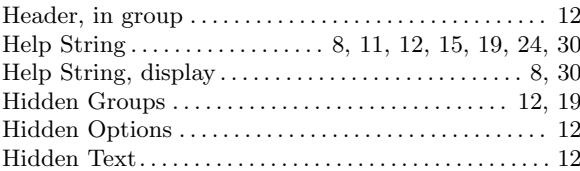

## I

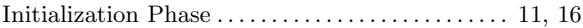

## L

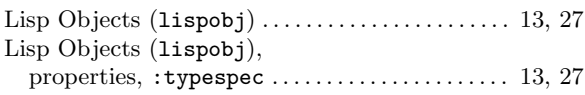

### $\Omega$

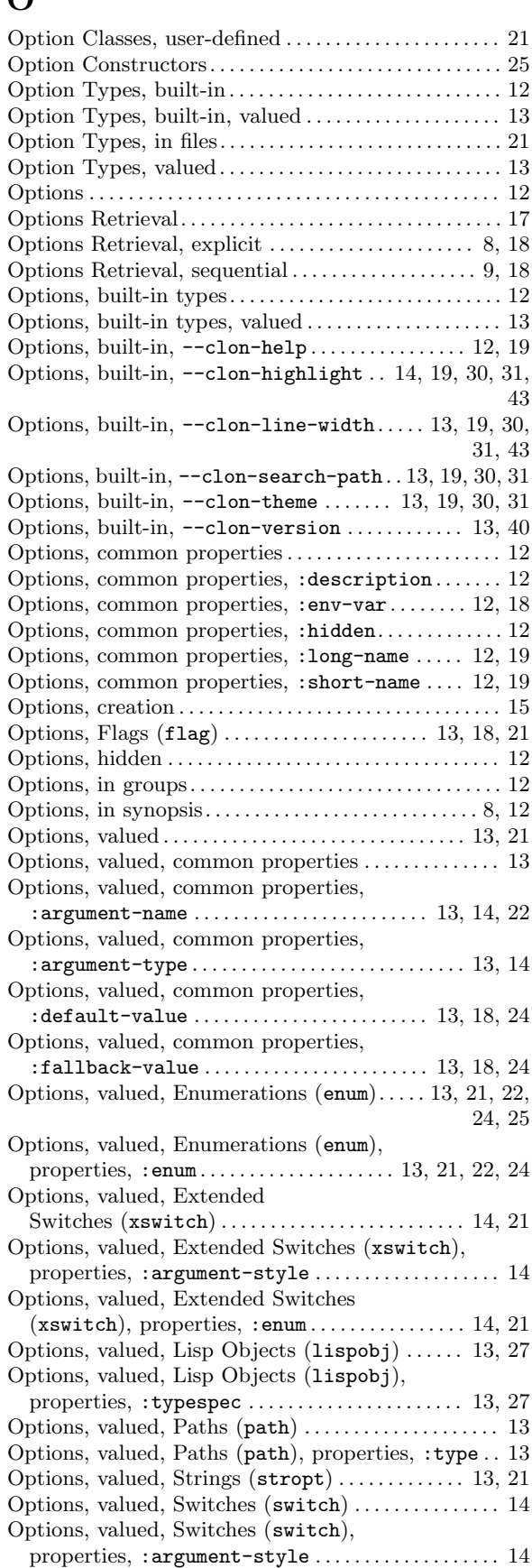

### 50 The Clon User Manual

## P

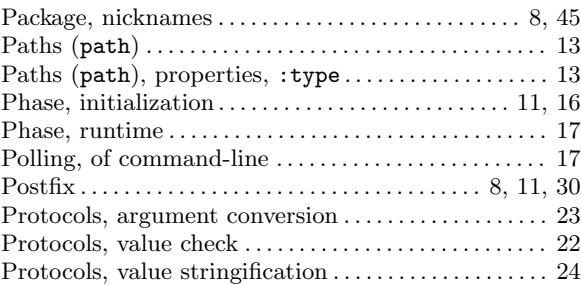

## R

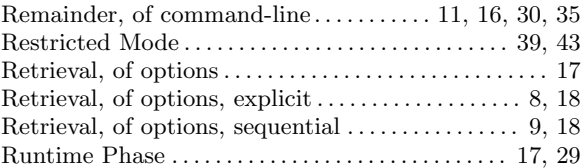

## S

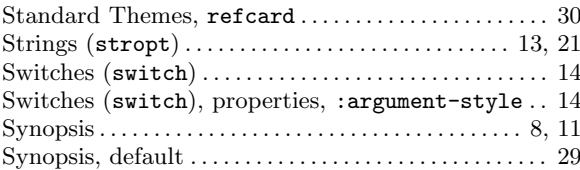

## T

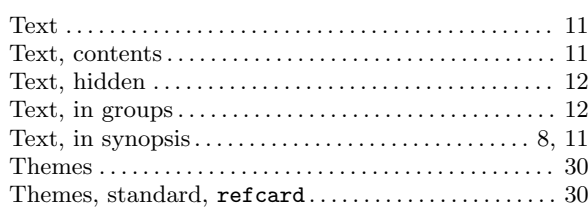

## $\mathbf U$

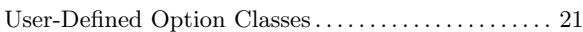

### V

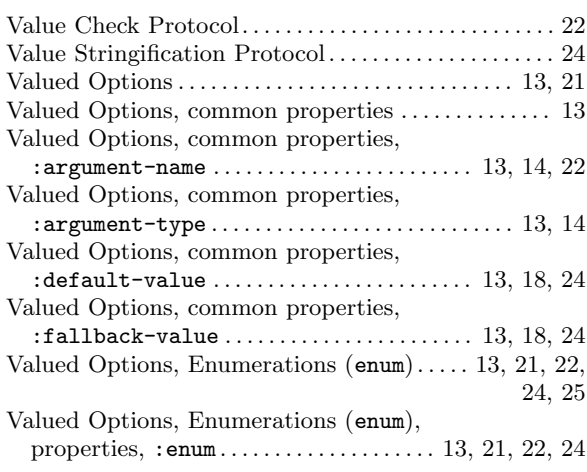

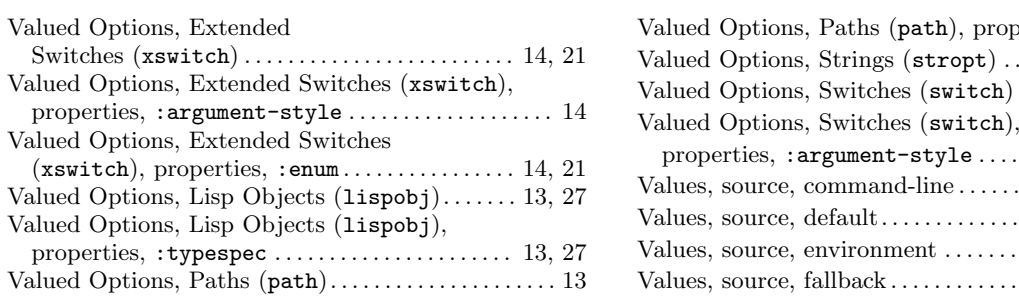

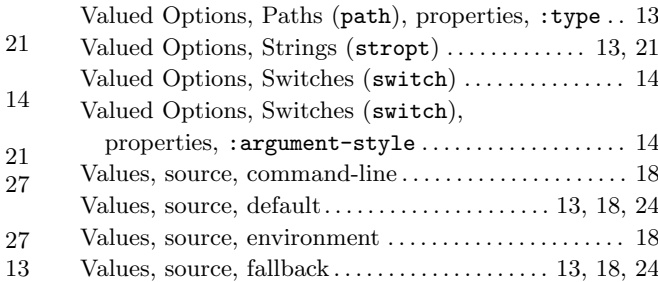

## <span id="page-55-0"></span>C.2 Functions

## C

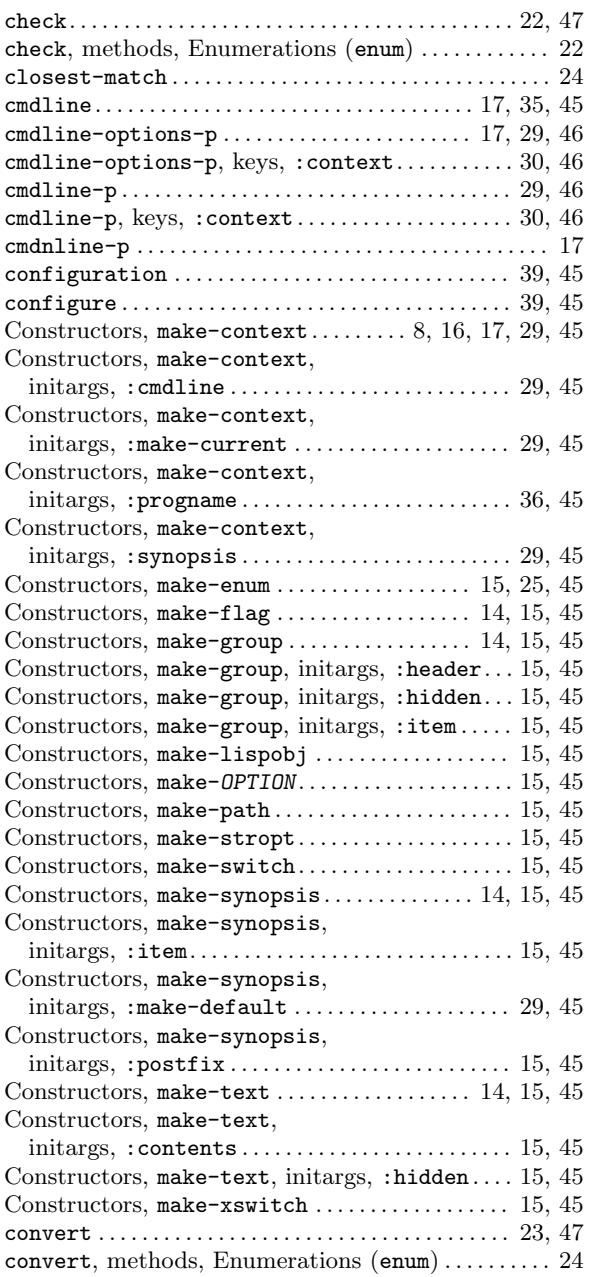

## D

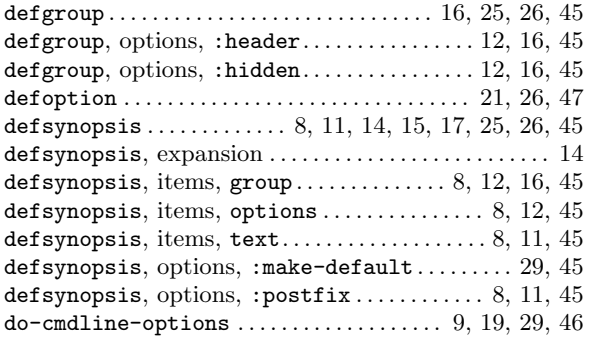

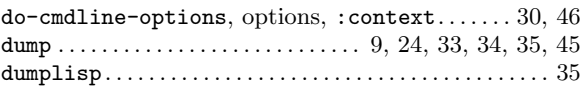

### E

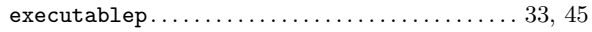

## G

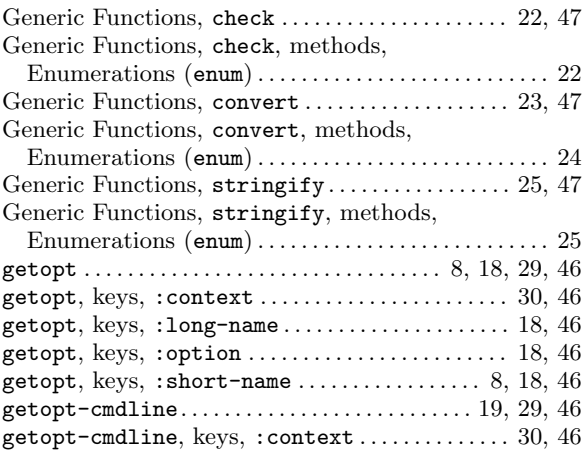

# H

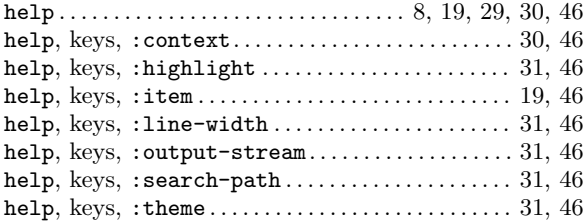

## L

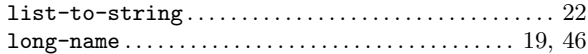

### M

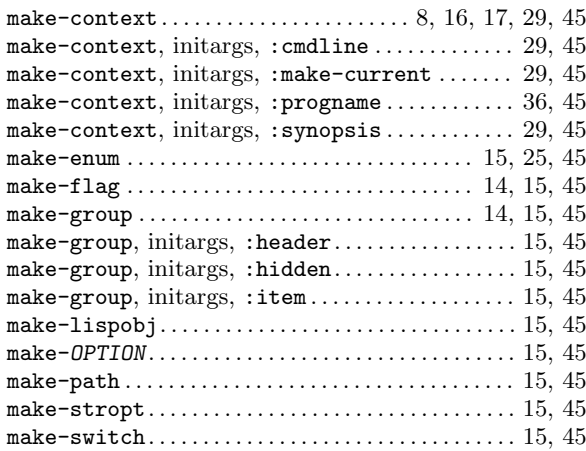

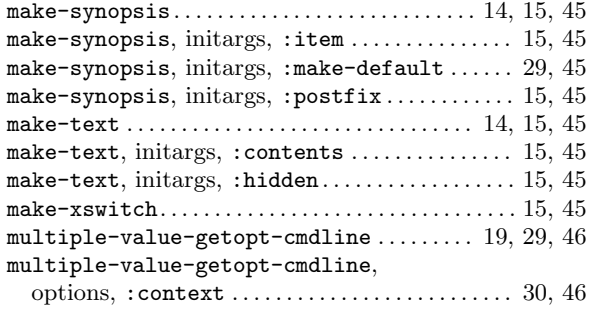

## N

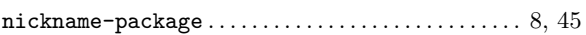

## P

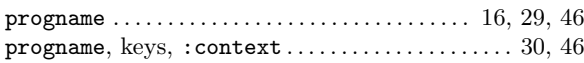

## R

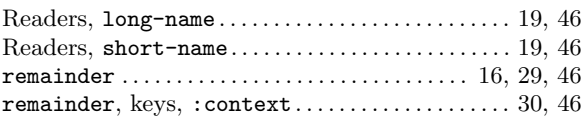

## S

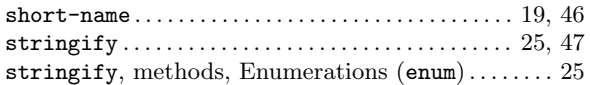

## V

```
version . . . . . . . . . . . . . . . . . . . . . . . . . . . . . . . . . . . . . . 40, 47
```
### W

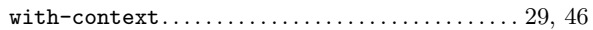

## <span id="page-57-0"></span>C.3 Variables

#### \*

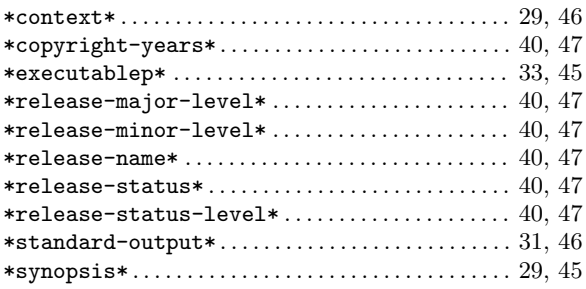

## C

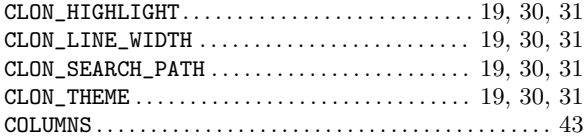

### E

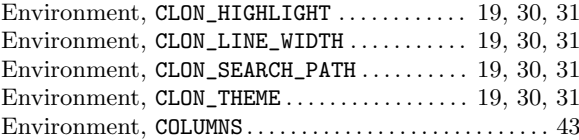

## P

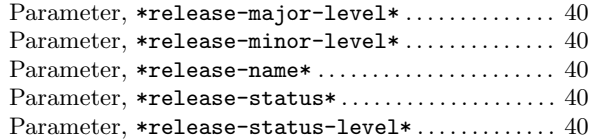

## S

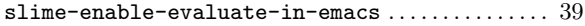

# <span id="page-58-0"></span>C.4 Data Types

# C

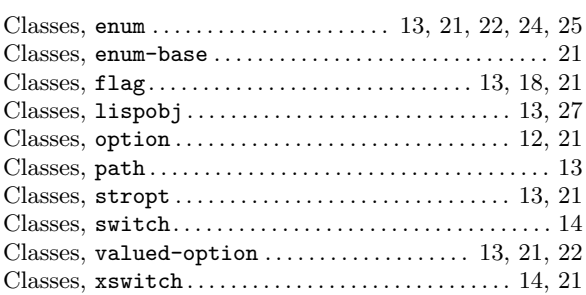

# E

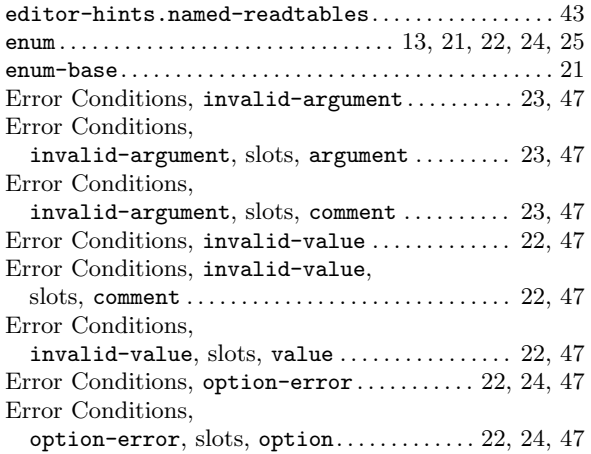

# F

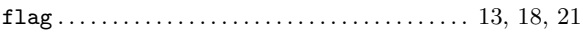

## I

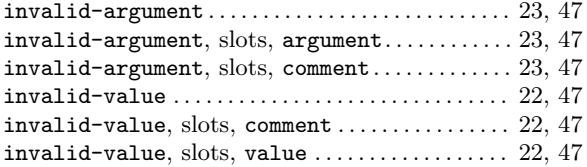

# L

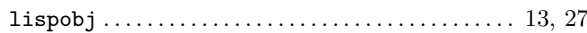

# N

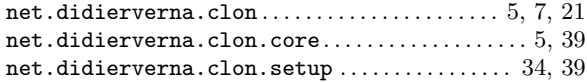

## O

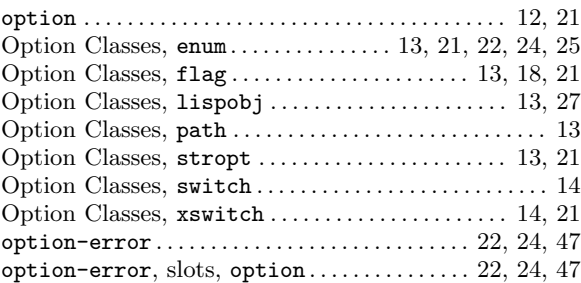

## P

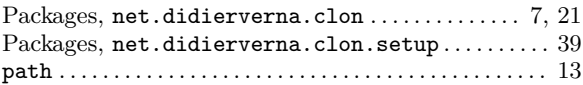

## S

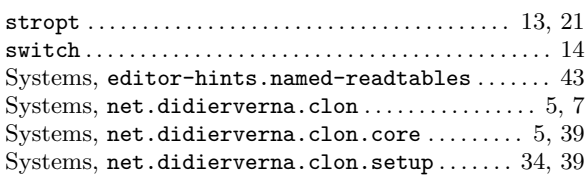

## V

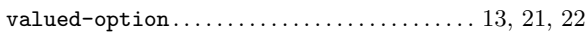

## X

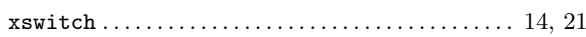

# <span id="page-60-0"></span>Appendix D Acknowledgments

The following people have contributed bug reports or fixes, suggestions, compiler support or any other kind of help. You have my gratitude!

Alessio Stalla Antony something Erik Huelsmann Erik Winkels François-René Rideau Jake Connor Jan Moringen James Wright Martin Simmons Nikodemus Siivola Sam Steingold Olivier Certner Thomas Fitzsimmons Pritam Baral